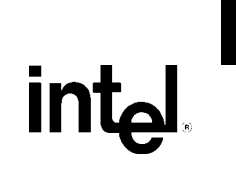

# Intel® Desktop Board D101GGC Technical Product Specification

*November 2005* 

*Order Number: D36105-002US*

The Intel® Desktop Board D101GGC may contain design defects or errors known as errata that may cause the product to deviate from published specifications. Current characterized errata are documented in the Intel Desktop Board D101GGC Specification Update.

# **Revision History**

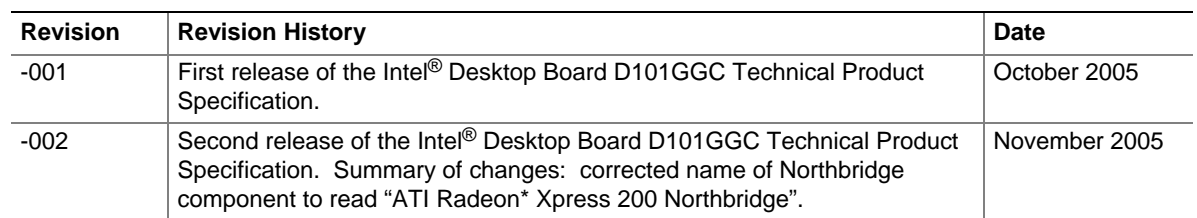

This product specification applies to only standard Intel Desktop Board D101GGC with BIOS identifier GC11010N.86A.

Changes to this specification will be published in the Intel Desktop Board D101GGC Specification Update before being incorporated into a revision of this document.

INFORMATION IN THIS DOCUMENT IS PROVIDED IN CONNECTION WITH INTEL® PRODUCTS. NO LICENSE, EXPRESS OR IMPLIED, BY ESTOPPEL OR OTHERWISE, TO ANY INTELLECTUAL PROPERTY RIGHTS IS GRANTED BY THIS DOCUMENT. EXCEPT AS PROVIDED IN INTEL'S TERMS AND CONDITIONS OF SALE FOR SUCH PRODUCTS, INTEL ASSUMES NO LIABILITY WHATSOEVER, AND INTEL DISCLAIMS ANY EXPRESS OR IMPLIED WARRANTY, RELATING TO SALE AND/OR USE OF INTEL PRODUCTS INCLUDING LIABILITY OR WARRANTIES RELATING TO FITNESS FOR A PARTICULAR PURPOSE, MERCHANTABILITY, OR INFRINGEMENT OF ANY PATENT, COPYRIGHT OR OTHER INTELLECTUAL PROPERTY RIGHT. INTEL PRODUCTS ARE NOT INTENDED FOR USE IN MEDICAL, LIFE SAVING, OR LIFE SUSTAINING APPLICATIONS.

Intel Corporation may have patents or pending patent applications, trademarks, copyrights, or other intellectual property rights that relate to the presented subject matter. The furnishing of documents and other materials and information does not provide any license, express or implied, by estoppel or otherwise, to any such patents, trademarks, copyrights, or other intellectual property rights.

Intel may make changes to specifications and product descriptions at any time, without notice.

Designers must not rely on the absence or characteristics of any features or instructions marked "reserved" or "undefined." Intel reserves these for future definition and shall have no responsibility whatsoever for conflicts or incompatibilities arising from future changes to them.

Intel® desktop boards may contain design defects or errors known as errata, which may cause the product to deviate from published specifications. Current characterized errata are available on request.

Contact your local Intel sales office or your distributor to obtain the latest specifications before placing your product order.

Copies of documents which have an ordering number and are referenced in this document, or other Intel literature, may be obtained from:

 Intel Corporation P.O. Box 5937 Denver, CO 80217-9808

 or call in North America 1-800-548-4725, Europe 44-0-1793-431-155, France 44-0-1793-421-777, Germany 44-0-1793-421-333, other Countries 708-296-9333.

Intel, Pentium, and Celeron are registered trademarks of Intel Corporation or its subsidiaries in the United States and other countries.

\* Other names and brands may be claimed as the property of others.

Copyright © 2005, Intel Corporation. All rights reserved.

This Technical Product Specification (TPS) specifies the board layout, components, connectors, power and environmental requirements, and the BIOS for the Intel® Desktop Board D101GGC. It describes the standard product and available manufacturing options.

# **Intended Audience**

The TPS is intended to provide detailed, technical information about the Desktop Board D101GGC and its components to the vendors, system integrators, and other engineers and technicians who need this level of information. It is specifically *not* intended for general audiences.

# **What This Document Contains**

#### **Chapter Description**

- 1 A description of the hardware used on the Desktop Board D101GGC
- 2 A map of the resources of the Desktop Board

# **Typographical Conventions**

This section contains information about the conventions used in this specification. Not all of these symbols and abbreviations appear in all specifications of this type.

## **Notes, Cautions, and Warnings**

■ **NOTE** 

*Notes call attention to important information.* 

**X** INTEGRATOR'S NOTES

*Integrator's notes are used to call attention to information that may be useful to system integrators.* 

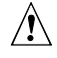

# $\hat{I}$  **CAUTION**

*Cautions are included to help you avoid damaging hardware or losing data.* 

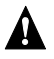

#### **WARNING**

*Warnings indicate conditions, which if not observed, can cause personal injury.* 

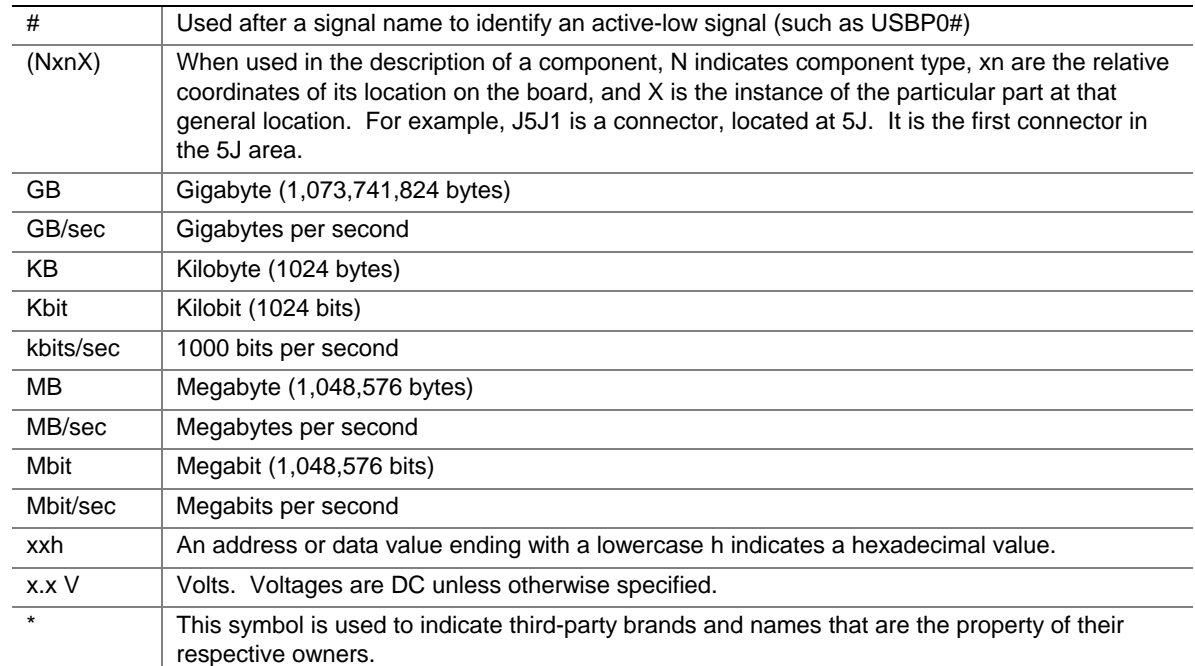

# **Other Common Notation**

# 1 Product Description

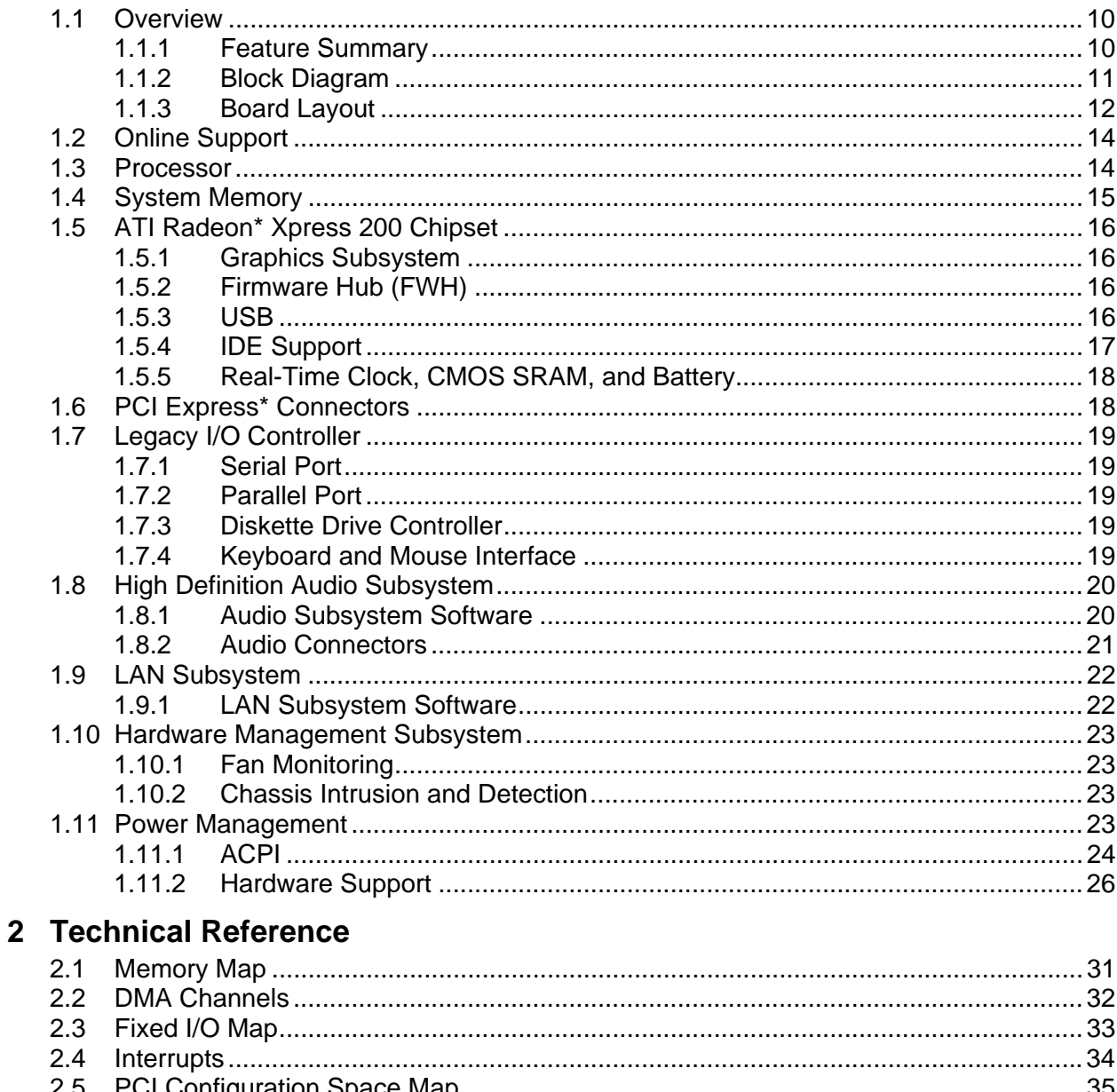

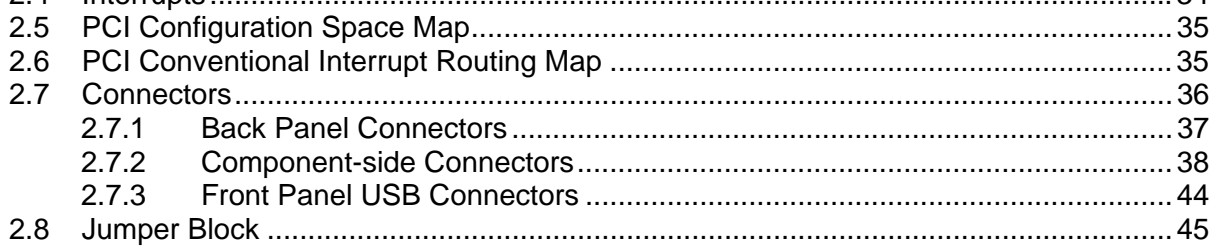

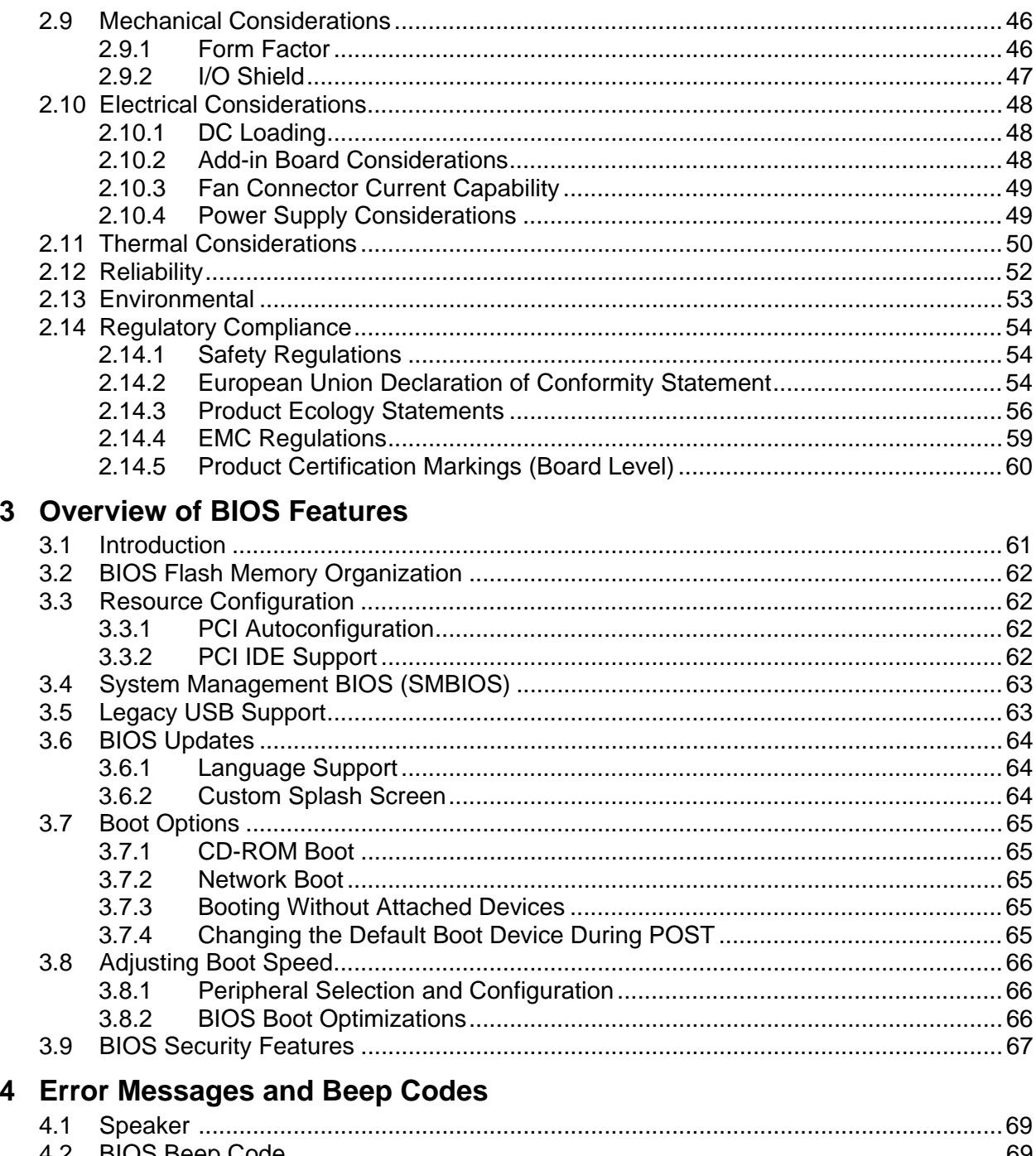

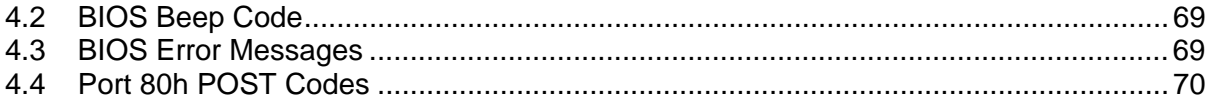

# **Figures**

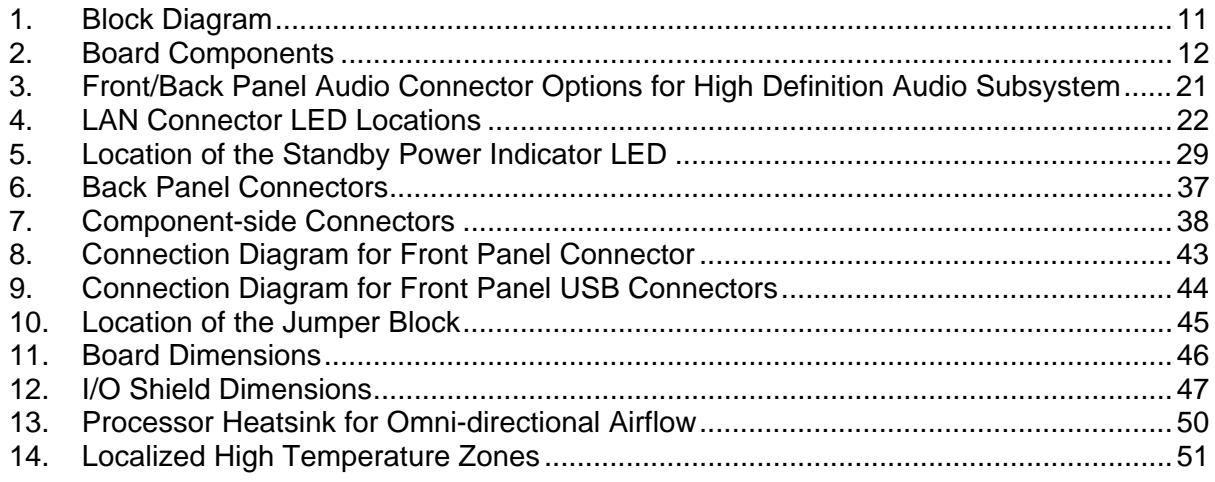

## **Tables**

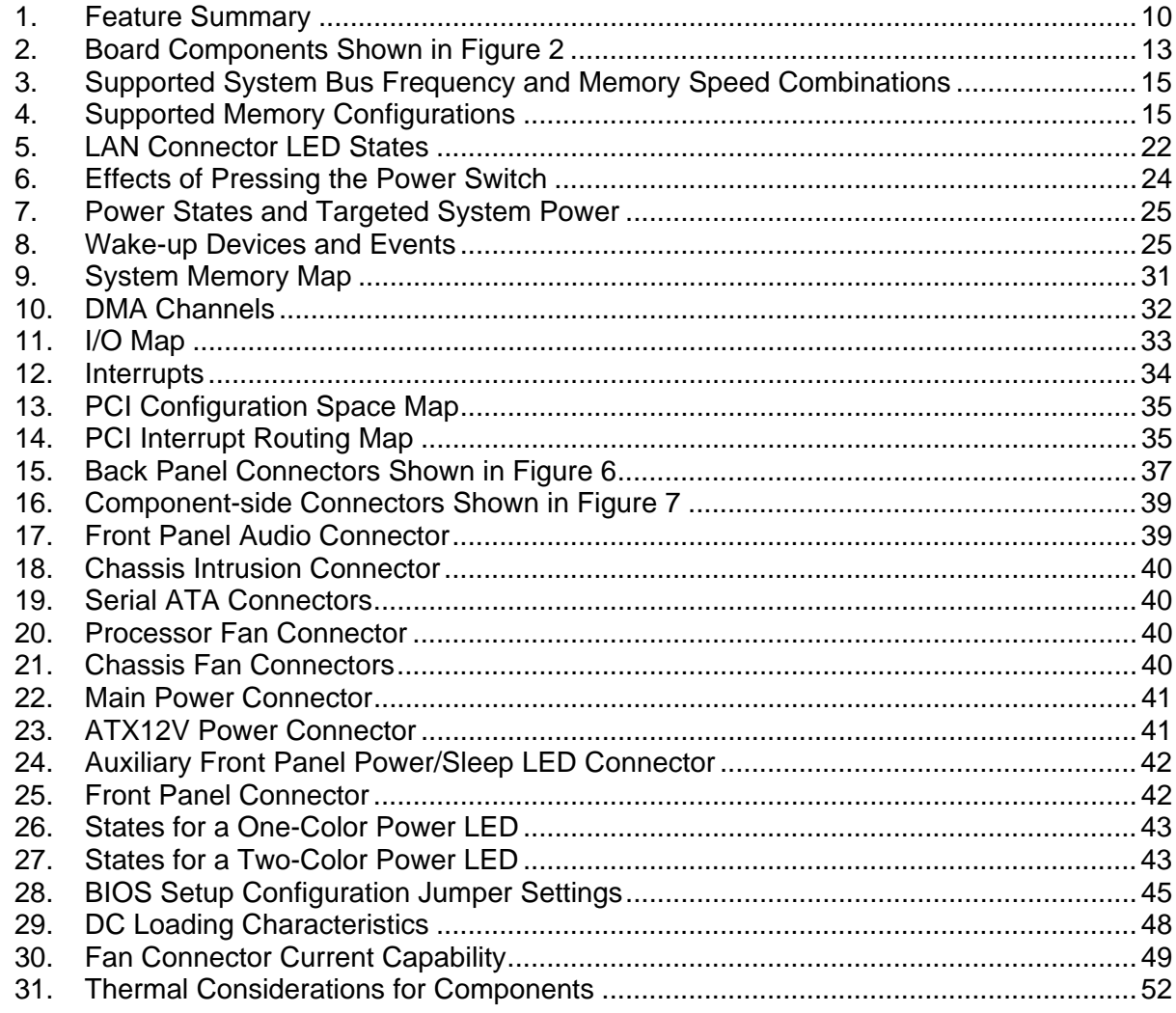

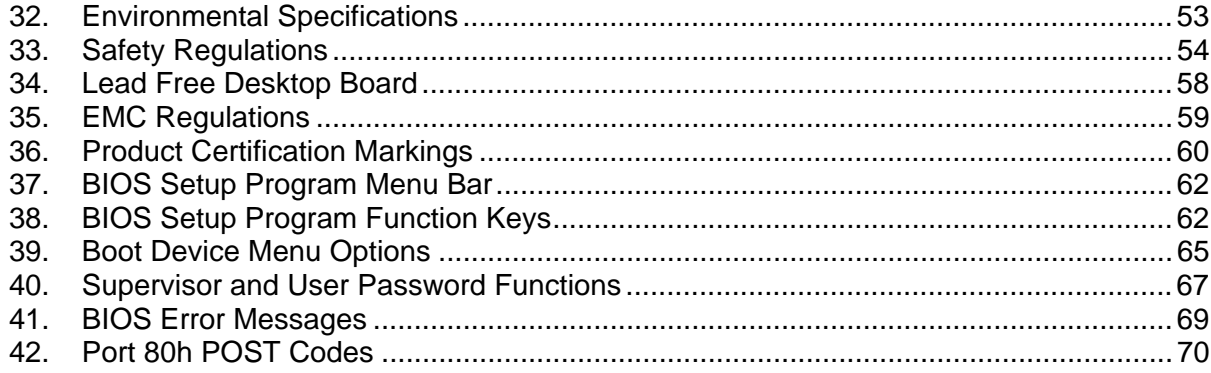

# **What This Chapter Contains**

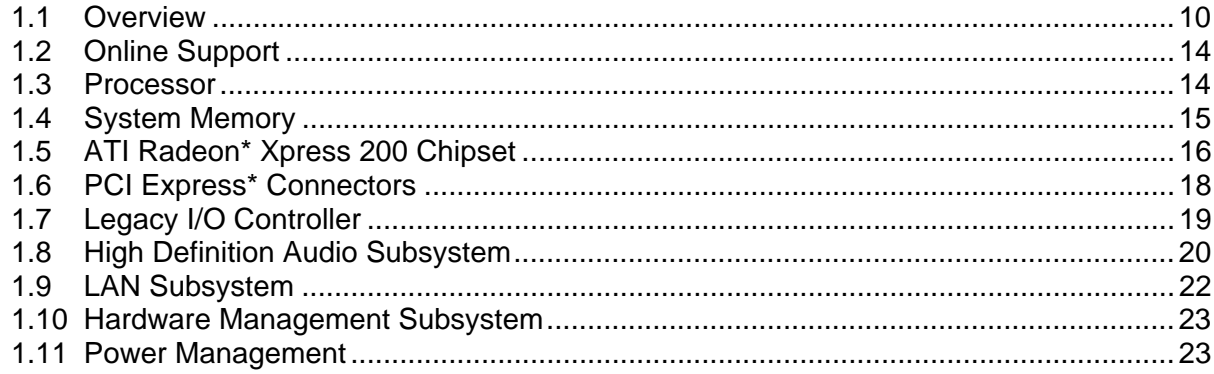

# <span id="page-9-0"></span>**1.1 Overview**

# **1.1.1 Feature Summary**

<span id="page-9-1"></span>[Table 1](#page-9-2) summarizes the major features of the board.

| I caluic Julilliai y<br><b>Form Factor</b> | microATX (9.60 inches by 8.60 inches [243.84 millimeters by 218.44 millimeters])                                 |  |  |  |  |
|--------------------------------------------|----------------------------------------------------------------------------------------------------|--|--|--|--|
| <b>Processor</b>                           | Support for the following:                                                                                       |  |  |  |  |
|                                            | • Intel <sup>®</sup> Pentium <sup>®</sup> 4 processor in an LGA775 socket with an 800 or 533 MHz<br>system bus   |  |  |  |  |
|                                            | • Intel <sup>®</sup> Celeron <sup>®</sup> D processor in an LGA775 socket with a 533 MHz system bus              |  |  |  |  |
| <b>Memory</b>                              | • Two DDR SDRAM Dual Inline Memory Module (DIMM) sockets                                                         |  |  |  |  |
|                                            | • Support for DDR 400 MHz and DDR 333 MHz DIMMs                                                                  |  |  |  |  |
|                                            | • Support for up to 2 GB of system memory                                                                        |  |  |  |  |
| <b>Chipset</b>                             | • ATI Radeon* Xpress 200 Northbridge                                                                             |  |  |  |  |
|                                            | • ATI IXP 450 Southbridge                                                                                        |  |  |  |  |
|                                            | • 4 Mbit Firmware Hub (FWH)                                                                                      |  |  |  |  |
| <b>Video</b>                               | ATI Radeon Xpress 200 Northbridge                                                                                |  |  |  |  |
| Audio                                      | High Definition Audio subsystem using the Realtek ALC861 audio codec                                             |  |  |  |  |
| <b>Legacy I/O Control</b>                  | SMSC SCH5017 Legacy I/O controller for hardware management, diskette drive,<br>serial, parallel, and PS/2* ports |  |  |  |  |
| <b>USB</b>                                 | Support for USB 2.0 devices                                                                                      |  |  |  |  |
| Peripheral                                 | • Eight USB ports                                                                                                |  |  |  |  |
| <b>Interfaces</b>                          | • One serial port                                                                                                |  |  |  |  |
|                                            | • One parallel port                                                                                              |  |  |  |  |
|                                            | • Four Serial ATA interfaces                                                                                     |  |  |  |  |
|                                            | • Two Parallel ATA IDE interfaces with UDMA 33, ATA-66/100 support                                               |  |  |  |  |
|                                            | • One diskette drive interface                                                                                   |  |  |  |  |
|                                            | • PS/2 keyboard and mouse ports                                                                                  |  |  |  |  |
| <b>LAN Support</b>                         | 10/100 Mbits/sec LAN subsystem using the Realtek 8101L LAN adapter device                                        |  |  |  |  |
| <b>BIOS</b>                                | AwardBIOS* for Intel <sup>®</sup> resident in the 4 Mbit FWH                                                     |  |  |  |  |
| <b>Expansion</b>                           | • Two PCI Conventional* bus connectors                                                                           |  |  |  |  |
| <b>Capabilities</b>                        | One PCI Express* x1 bus add-in card connector                                                                    |  |  |  |  |
|                                            | • One PCI Express x16 bus add-in card connector                                                                  |  |  |  |  |
| <b>Instantly Available</b>                 | Support for PCI Local Bus Specification Revision 2.2<br>$\bullet$                                                |  |  |  |  |
| <b>PC Technology</b>                       | • Support for PCI Express Revision 1.0a                                                                          |  |  |  |  |
|                                            | • Suspend to RAM support                                                                                         |  |  |  |  |
|                                            | • Wake on PCI, RS-232, front panel, PS/2 devices, and USB ports                                                  |  |  |  |  |
| <b>Hardware Monitor</b>                    | • Voltage sense to detect out of range power supply voltages                                                     |  |  |  |  |
| Subsystem                                  | Thermal sense to detect out of range thermal values                                                              |  |  |  |  |
| (controlled by SMSC<br><b>SCH5017 I/O</b>  | Three fan connectors                                                                                             |  |  |  |  |
| controller)                                | Three fan sense inputs used to monitor fan activity                                                              |  |  |  |  |
|                                            | Fan speed control<br>$\bullet$                                                                                   |  |  |  |  |
| For information about                      | Refer to                                                                                                    |  |  |  |  |

<span id="page-9-2"></span>**Table 1. Feature Summary** 

Available configurations for the Desktop Board D101GGC Section [1.2,](#page-13-0) page 14

### **1.1.2 Block Diagram**

<span id="page-10-1"></span><span id="page-10-0"></span>[Figure 1](#page-10-1) is a block diagram of the major functional areas of the board.

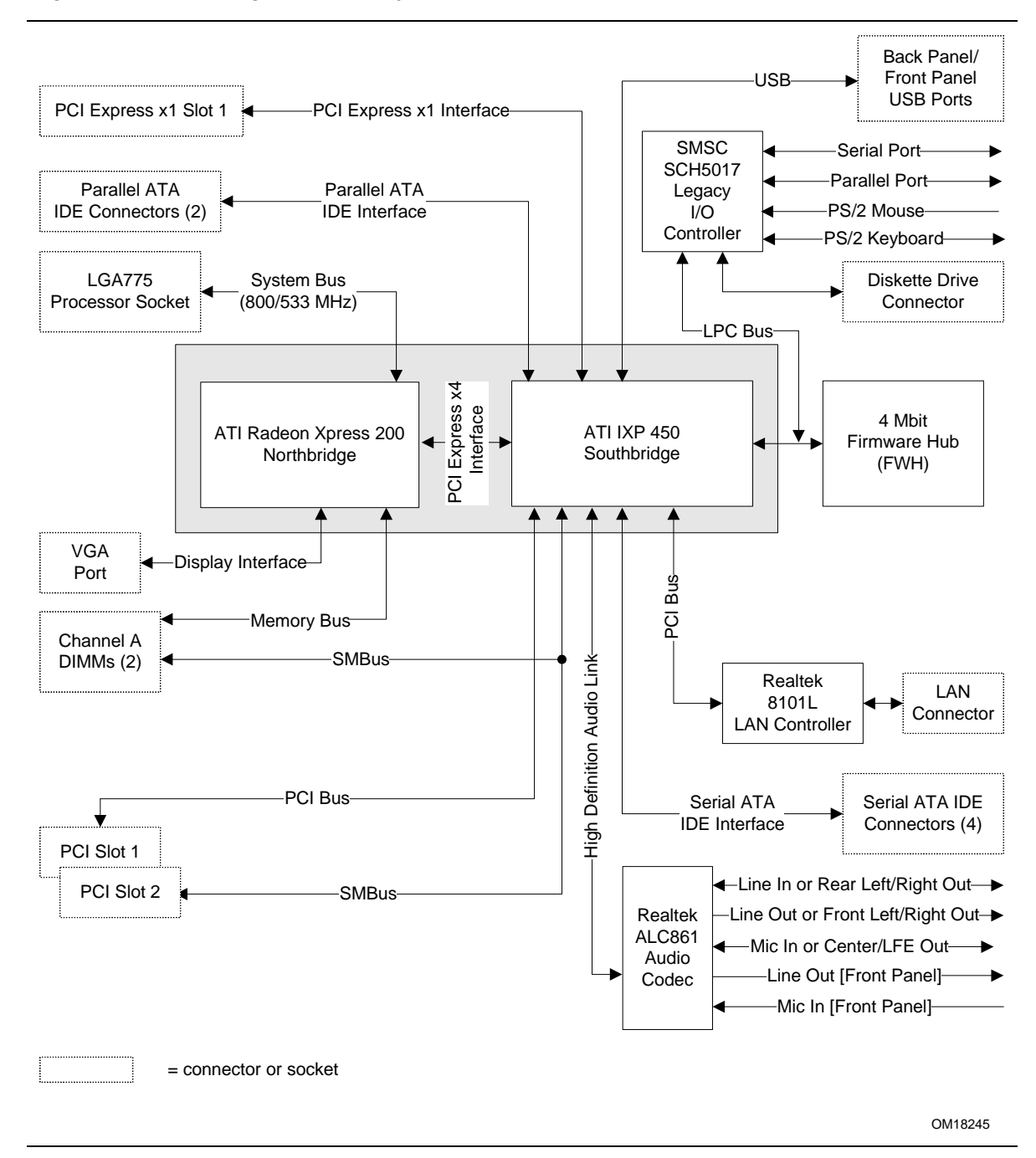

**Figure 1. Block Diagram** 

## **1.1.3 Board Layout**

<span id="page-11-1"></span><span id="page-11-0"></span>[Figure 2](#page-11-1) shows the location of the major components.

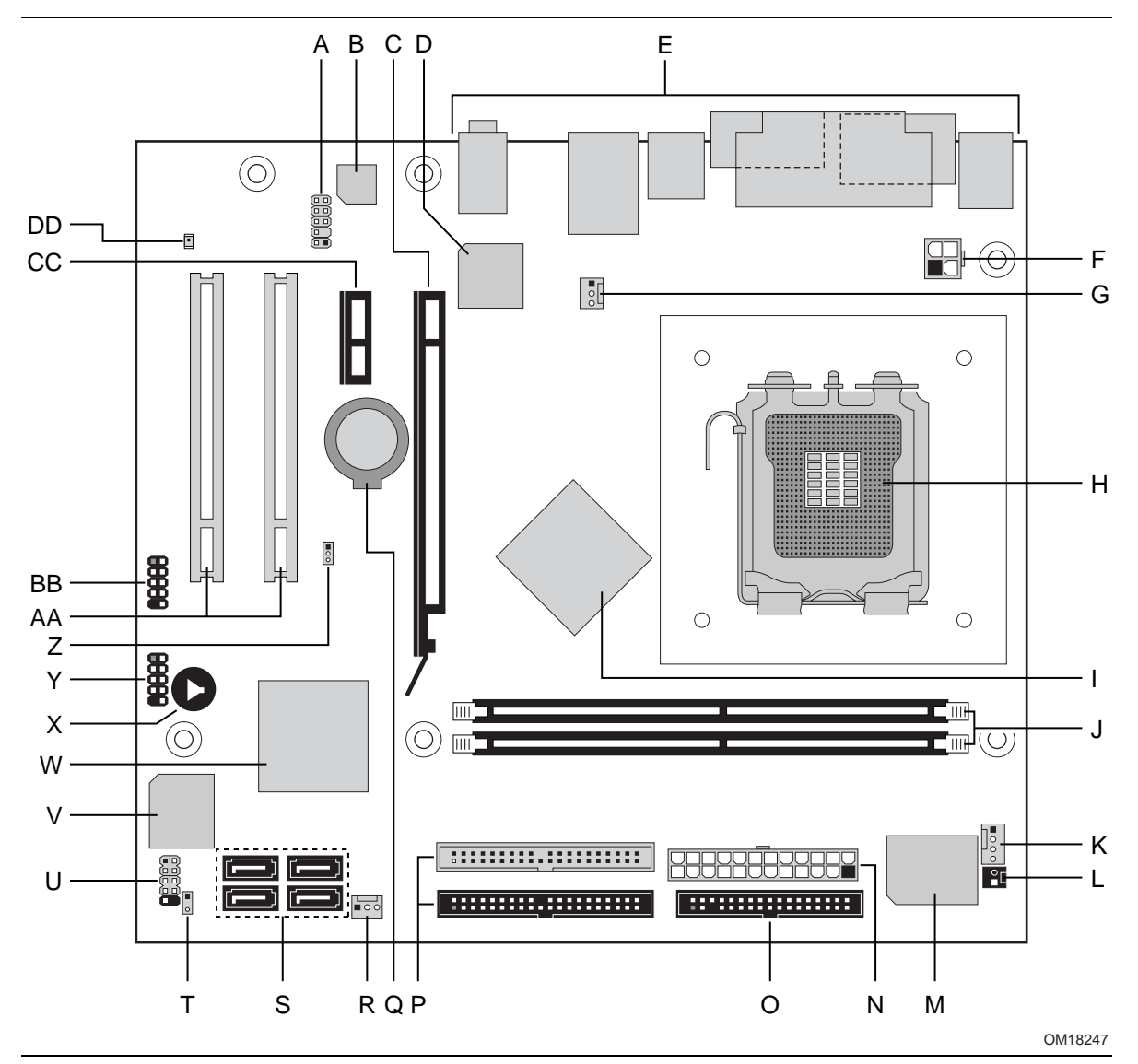

**Figure 2. Board Components** 

[Table 2](#page-12-0) lists the components identified in [Figure 2.](#page-11-1) 

| Item/callout<br>from Figure 2 | <b>Description</b>                              |
|-------------------------------|-------------------------------------------------|
| A                             | Front panel audio connector                     |
| B                             | Audio codec                                     |
| C                             | PCI Express x16 add-in card connector           |
| D                             | Ethernet device                                 |
| E                             | Back panel connectors                           |
| F                             | +12V power connector (ATX12V)                   |
| G                             | Rear chassis fan connector                      |
| н                             | LGA775 processor socket                         |
| $\mathsf{I}$                  | ATI Radeon Xpress 200 Northbridge               |
| J                             | DIMM Channel A sockets [2]                      |
| Κ                             | Processor fan connector                         |
| L                             | Chassis intrusion connector                     |
| М                             | Legacy I/O controller                           |
| N                             | Main power connector                            |
| O                             | Diskette drive connector                        |
| P                             | Parallel ATE IDE connectors [2]                 |
| Q                             | <b>Battery</b>                                  |
| R                             | Front chassis fan connector                     |
| S                             | Serial ATA connectors [4]                       |
| $\top$                        | Auxiliary front panel power LED connector       |
| U                             | Front panel connector                           |
| V                             | 4 Mbit Firmware Hub (FWH)                       |
| W                             | IXP 450 Southbridge                             |
| X                             | Speaker                                         |
| Y                             | Front panel USB connector                       |
| Z                             | BIOS Setup configuration jumper block           |
| AA                            | PCI Conventional bus add-in card connectors [2] |
| BB                            | Front panel USB connector                       |
| CC                            | PCI Express x1 bus add-in card connector        |
| DD                            | Standby power indicator LED                     |

<span id="page-12-0"></span>**Table 2. Board Components Shown in [Figure 2](#page-11-1)** 

# **1.2 Online Support**

<span id="page-13-0"></span>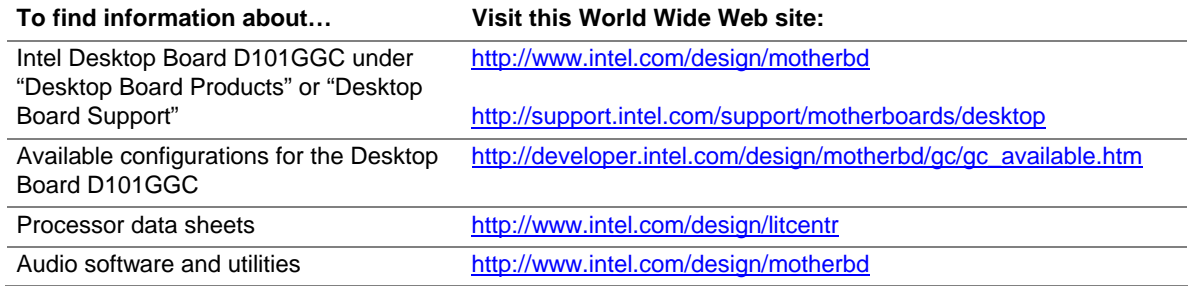

## **1.3 Processor**

<span id="page-13-1"></span>The board is designed to support the following processors:

- Intel Pentium 4 processor in an LGA775 processor socket with an 800 or 533 MHz system bus
- Intel Celeron D processor in an LGA775 processor socket with a 533 MHz system bus

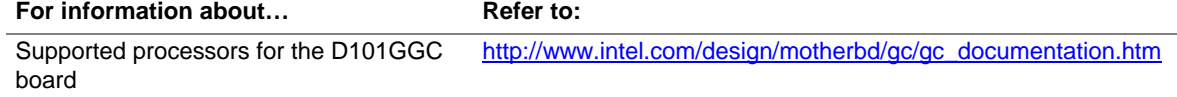

# $\hat{\mathbb{A}}$  **CAUTION**

*Use only the processors listed on web site above. Use of unsupported processors can damage the board, the processor, and the power supply.* 

## **X** INTEGRATOR'S NOTE

- *Use only ATX12V-compliant power supplies.*
- *Refer to [Table 3](#page-14-1) on page [15](#page-14-1) for a list of supported system bus frequency and memory speed combinations.*

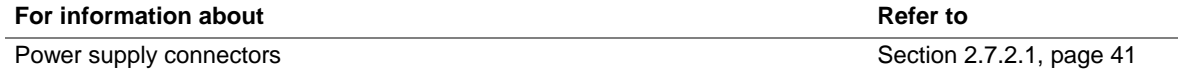

# **1.4 System Memory**

<span id="page-14-0"></span>The board has two DIMM sockets and supports the following memory features:

- 2.5 V (only) DDR SDRAM DIMMs
- Unbuffered, single-sided or double-sided DIMMs with the following restriction: Double-sided DIMMS with x16 organization are not supported.
- Minimum total system memory: 128 MB
- Non-ECC DIMMs
- Serial Presence Detect
- DDR 400 MHz and DDR 333 MHz SDRAM DIMMs

[Table 3](#page-14-1) lists the supported system bus frequency and memory speed combinations.

<span id="page-14-1"></span>**Table 3. Supported System Bus Frequency and Memory Speed Combinations** 

| To use this type of DIMM | The processor's system bus frequency must be |  |  |
|--------------------------|----------------------------------------------|--|--|
| <b>DDR 400</b>           | 800 MHz                                      |  |  |
| <b>DDR 333</b>           | 800 or 533 MHz                               |  |  |

## $\bullet$  NOTE

*To be fully compliant with all applicable DDR SDRAM memory specifications, the board should be populated with DIMMs that support the Serial Presence Detect (SPD) data structure. This allows the BIOS to read the SPD data and program the chipset to accurately configure memory settings for optimum performance. If non-SPD memory is installed, the BIOS will attempt to correctly configure the memory settings, but performance and reliability may be impacted or the DIMMs may not function under the determined frequency.* 

[Table 4](#page-14-2) lists the supported DIMM configurations.

| <b>DIMM</b><br>Capacity | Configuration | <b>SDRAM</b><br><b>Density</b> | <b>SDRAM Organization</b><br><b>Front-side/Back-side</b> | <b>Number of SDRAM</b><br><b>Devices</b> |
|-------------------------|---------------|--------------------------------|----------------------------------------------------------|------------------------------------------|
| 128 MB                  | SS            | 256 Mbit                       | 16 M $\times$ 16/empty                                   | 4                                        |
| 256 MB                  | SS            | 256 Mbit                       | 32 M x 8/empty                                           | 8                                        |
| 256 MB                  | SS            | 512 Mbit                       | 32 M $\times$ 16/empty                                   | $\overline{4}$                           |
| 512 MB                  | <b>DS</b>     | 256 Mbit                       | 32 M x 8/32 M x 8                                        | 16                                       |
| 512 MB                  | SS            | 512 Mbit                       | 64 M x 8/empty                                           | 8                                        |
| 512 MB                  | SS            | 1 Gbit                         | 64 M $\times$ 16/empty                                   | $\overline{4}$                           |
| 1024 MB                 | DS            | 512 Mbit                       | 64 M x 8/64 M x 8                                        | 16                                       |
| 1024 MB                 | SS            | 1 Gbit                         | 128 M $\times$ 8/empty                                   | 8                                        |

<span id="page-14-2"></span>**Table 4. Supported Memory Configurations** 

Note: In the second column, "DS" refers to double-sided memory modules (containing two rows of SDRAM) and "SS" refers to single-sided memory modules (containing one row of SDRAM).

# **1.5 ATI Radeon**\* **Xpress 200 Chipset**

<span id="page-15-0"></span>The ATI Radeon Xpress 200 chipset consists of the following devices:

- ATI Radeon Xpress 200 Northbridge
- IXP 450 Southbridge

The ATI Radeon Xpress 200 Northbridge is a centralized controller for the system bus, the memory bus, and the PCI Express bus. The ATI Radeon Xpress 200 Northbridge also provides integrated graphics capabilities supporting 3D, 2D and display capabilities. The IXP 450 is a centralized controller for the board's I/O paths. The FWH provides the nonvolatile storage of the BIOS.

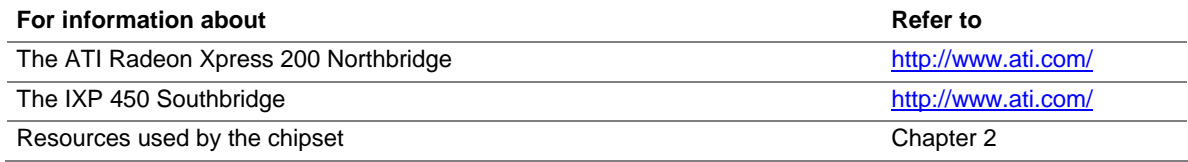

#### **1.5.1 Graphics Subsystem**

<span id="page-15-1"></span>The board contains two separate, mutually exclusive graphics options. Either the integrated graphics processor (contained within the ATI Radeon Xpress 200 Northbridge) is used, or a PCI Express x16 add-in card can be used. When a PCI Express x16 add-in card is installed, the ATI Radeon Xpress 200 Northbridge graphics controller is disabled.

## **1.5.2 Firmware Hub (FWH)**

<span id="page-15-2"></span>The Firmware Hub provides the nonvolatile storage of the AwardBIOS for Intel.

#### **1.5.3 USB**

<span id="page-15-3"></span>The board supports up to eight USB 2.0 ports, supports UHCI and EHCI, and uses UHCI- and EHCI-compatible drivers.

The IXP 450 Southbridge provides the USB controller for all ports. The port arrangement is as follows:

- Four ports are implemented with dual stacked back panel connectors adjacent to the audio connectors
- Four ports are routed to two separate front panel USB connectors

#### $\equiv$  **NOTE**

*Computer systems that have an unshielded cable attached to a USB port may not meet FCC Class B requirements, even if no device is attached to the cable. Use shielded cable that meets the requirements for full-speed devices.* 

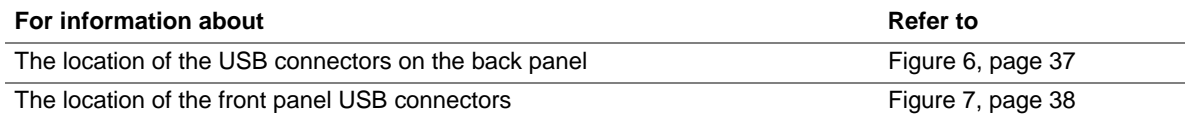

### **1.5.4 IDE Support**

<span id="page-16-0"></span>The board provides six IDE interface connectors:

- Two parallel ATA IDE connector that supports two devices
- Four serial ATA IDE connectors that support one device per connector

#### **1.5.4.1 Parallel ATE IDE Interface**

The IXP 450's Parallel ATA IDE controller has two bus-mastering Parallel ATA IDE interfaces. The Parallel ATA IDE interfaces support the following modes:

- Programmed I/O (PIO): processor controls data transfer.
- 8237-style DMA: DMA offloads the processor, supporting transfer rates of up to 16 MB/sec.
- Ultra DMA: DMA protocol on IDE bus supporting host and target throttling and transfer rates of up to 33 MB/sec.
- ATA-66: DMA protocol on IDE bus supporting host and target throttling and transfer rates of up to 66 MB/sec. ATA-66 protocol is similar to Ultra DMA and is device driver compatible.
- ATA-100: DMA protocol on IDE bus allows host and target throttling. The IXP 450's ATA-100 logic can achieve read transfer rates up to 100 MB/sec and write transfer rates up to 88 MB/sec.

#### $\blacksquare$  NOTE

*ATA-66 and ATA-100 are faster timings and require a specialized cable to reduce reflections, noise, and inductive coupling.* 

The Parallel ATA IDE interfaces also support ATAPI devices (such as CD-ROM drives) and ATA devices using the transfer modes.

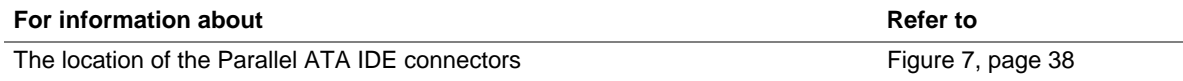

#### **1.5.4.2 Serial ATA Interfaces**

The IXP 450's Serial ATA controller offers four independent Serial ATA ports with a theoretical maximum transfer rate of 150 MB/s per port. One device can be installed on each port for a maximum of four Serial ATA devices. A point-to-point interface is used for host to device connections, unlike Parallel ATA IDE which supports a master/slave configuration and two devices per channel.

For compatibility, the underlying Serial ATA functionality is transparent to the operating system. The Serial ATA controller can operate in both legacy and native modes. In legacy mode, standard IDE I/O and IRQ resources are assigned (IRQ 14 and 15). In Native mode, standard PCI Conventional bus resource steering is used. Native mode is the preferred mode for configurations using the Windows\* XP and Windows 2000 operating systems.

#### $\Rightarrow$  **NOTE**

*Many Serial ATA drives use new low-voltage power connectors and require adaptors or power supplies equipped with low-voltage power connectors.* 

For more information, see: <http://www.serialata.org/>

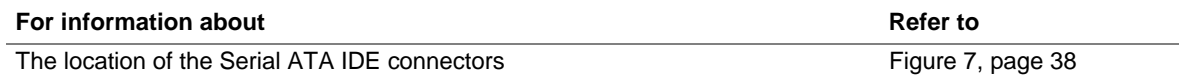

#### **1.5.5 Real-Time Clock, CMOS SRAM, and Battery**

<span id="page-17-0"></span>A coin-cell battery (CR2032) powers the real-time clock and CMOS memory. When the computer is not plugged into a wall socket, the battery has an estimated life of three years. When the computer is plugged in, the standby current from the power supply extends the life of the battery. The clock is accurate to  $\pm$  13 minutes/year at 25 °C with 3.3 VSB applied.

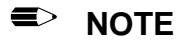

*If the battery and AC power fail, custom defaults, if previously saved, will be loaded into CMOS RAM at power-on.* 

# **1.6 PCI Express\* Connectors**

<span id="page-17-1"></span>The board provides the following PCI Express connectors:

- One PCI Express x16 connector supporting simultaneous transfer speeds up to 8 GBytes/sec
- One PCI Express x1 connector. The x1 interface supports simultaneous transfer speeds up to 500 MBytes/sec

The PCI Express interface supports the PCI Conventional bus configuration mechanism so that the underlying PCI Express architecture is compatible with PCI Conventional compliant operating systems. Additional features of the PCI Express interface include the following:

- Support for the PCI Express enhanced configuration mechanism
- Automatic discovery, link training, and initialization
- Support for Active State Power Management (ASPM)
- SMBus 2.0 support
- Wake# signal supporting wake events from ACPI S1, S3, S4, or S5
- Software compatible with the PCI Power Management Event (PME) mechanism defined in the PCI Power Management Specification Rev. 1.1

# **1.7 Legacy I/O Controller**

<span id="page-18-0"></span>The SMSC SCH5017 Legacy I/O controller provides the following features:

- One serial port
- One parallel port with Extended Capabilities Port (ECP) and Enhanced Parallel Port (EPP) support
- Serial IRQ interface compatible with serialized IRQ support for PCI Conventional bus systems
- PS/2-style mouse and keyboard interfaces
- Interface for one 1.44 MB or 2.88 MB diskette drive
- Intelligent power management, including a programmable wake-up event interface
- PCI Conventional bus power management support

The BIOS Setup program provides configuration options for the I/O controller.

#### **1.7.1 Serial Port**

<span id="page-18-1"></span>The Serial port A connector is located on the back panel. The serial port supports data transfers at speeds up to 115.2 kbits/sec with BIOS support.

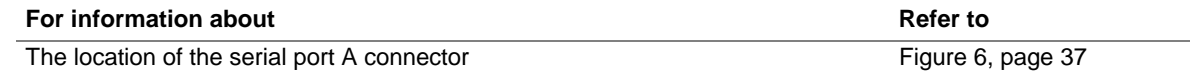

## **1.7.2 Parallel Port**

<span id="page-18-2"></span>The 25-pin D-Sub parallel port connector is located on the back panel. Use the BIOS Setup program to set the parallel port mode.

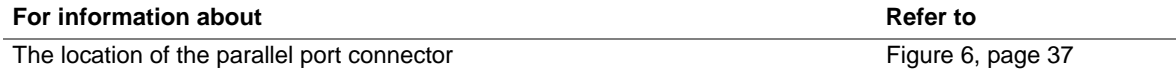

## **1.7.3 Diskette Drive Controller**

<span id="page-18-3"></span>The I/O controller supports one diskette drive. Use the BIOS Setup program to configure the diskette drive interface.

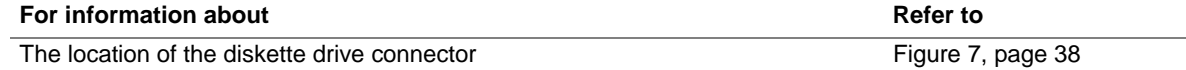

## **1.7.4 Keyboard and Mouse Interface**

<span id="page-18-4"></span>PS/2 keyboard and mouse connectors are located on the back panel.

#### $\Rightarrow$  **NOTE**

*The keyboard is supported in the bottom PS/2 connector and the mouse is supported in the top PS/2 connector. Power to the computer should be turned off before a keyboard or mouse is connected or disconnected.* 

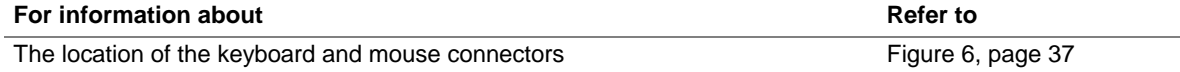

# **1.8 High Definition Audio Subsystem**

The board includes a flexible 6-channel audio subsystem based on an Intel® [High D](#page-36-1)efinit[ion](#page-36-1) Audio interface. The audio subsystem features:

- <span id="page-19-0"></span>• ATI IXP 450 Southbridge
- Realtek ALC861 audio codec
- Impedance sensing capability for jack re-tasking
- S/N (signal-to-noise) ratio of 90 dB
- Microphone input supporting:
	- Stereo microphone
	- Microphone boost

## **X** INTEGRATOR'S NOTE

*For the front panel jack sensing and automatic retasking feature to function, a front panel daughter card that is designed for Intel High Definition Audio must be used. Otherwise, an AC '97 style audio front panel connector will be assumed and the Line Out and Mic In functions will be permanent.* 

## **1.8.1 Audio Subsystem Software**

Audio software and drivers are available from Intel's World Wide Web site.

<span id="page-19-1"></span>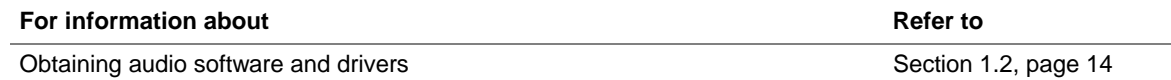

## **1.8.2 Audio Connectors**

<span id="page-20-0"></span>The board contains audio connector on both the back panel and the component side of the board. The front panel audio connector is a 2 x 5-pin connector that provides mic in and line out signals for front panel audio connectors.

<span id="page-20-1"></span>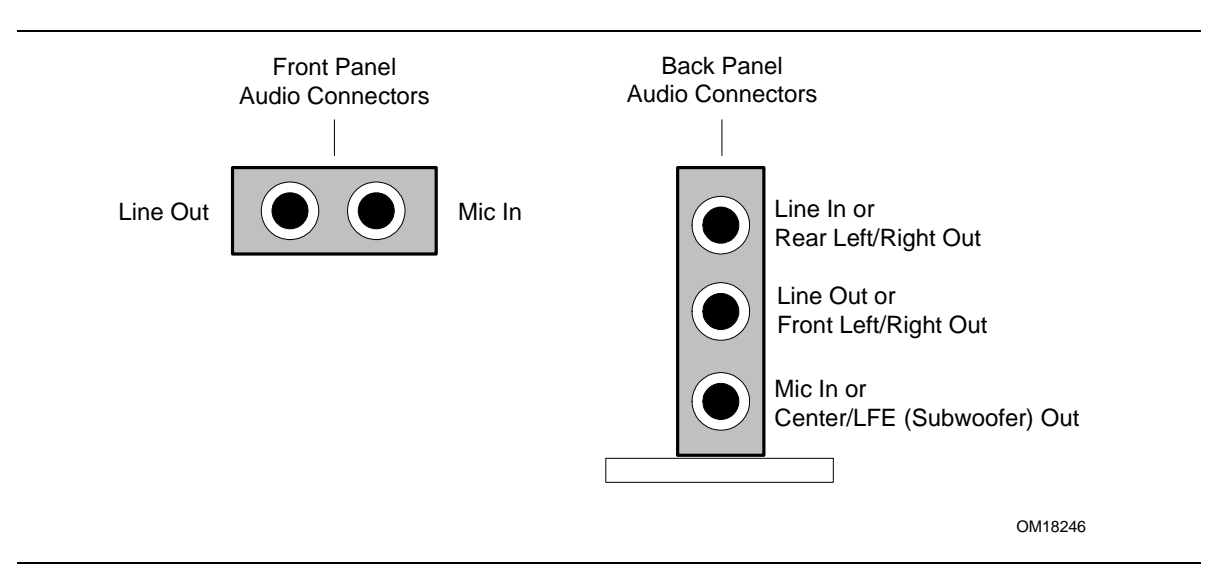

The audio subsystem connectors are shown in [Figure 3.](#page-20-1)

#### **Figure 3. Front/Back Panel Audio Connector Options for High Definition Audio Subsystem**

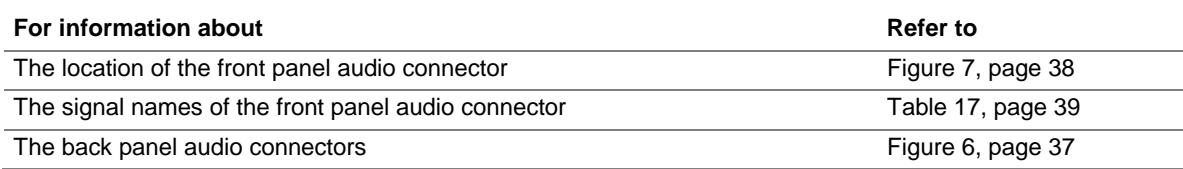

# **1.9 LAN Subsystem**

<span id="page-21-0"></span>The LAN subsystem consists of the following:

- Realtek 8101L LAN adapter device for 10/100 Mbits/sec Ethernet LAN connectivity
- RJ-45 LAN connector with integrated status LEDs
- Programmable transit threshold
- Configurable EEPROM that contains the MAC address

Two LEDs are built into the RJ-45 LAN connector (shown in [Figure 4\)](#page-21-2).

<span id="page-21-2"></span>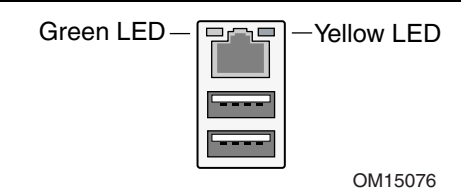

**Figure 4. LAN Connector LED Locations** 

[Table 5](#page-21-3) describes the LED states when the board is powered up and the 10/100 Mbits/sec LAN subsystem is operating.

#### <span id="page-21-3"></span>**Table 5. LAN Connector LED States**

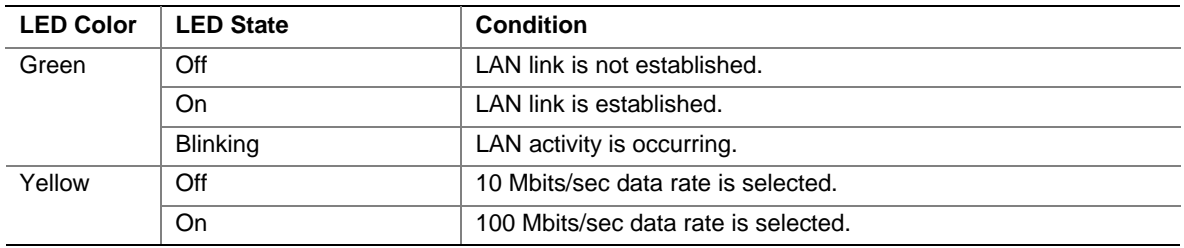

## **1.9.1 LAN Subsystem Software**

<span id="page-21-1"></span>LAN software and drivers are available from Intel's World Wide Web site.

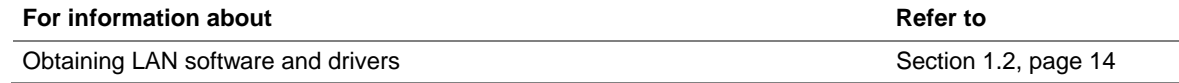

## **1.10 Hardware Management Subsystem**

<span id="page-22-0"></span>The hardware management features enable the board to be compatible with the Wired for Management (WfM) specification. The SMSC SCH5017 I/O controller is used to implement hardware monitoring and fan control. The features of the SMSC SCH5017 I/O controller include:

- Internal ambient temperature sensor
- Two remote thermal diode sensors for direct monitoring of processor temperature and ambient temperature sensing
- Power supply monitoring of five voltages  $(+5 \text{ V}, +12 \text{ V}, +3.3 \text{ VSB}, +1.5 \text{ V}, \text{ and } + \text{VCCP})$  to detect levels above or below acceptable values
- Thermally monitored closed-loop fan control, for all three fans, that can adjust the fan speed or switch the fans on or off as needed
- SMBus interface

#### **1.10.1 Fan Monitoring**

<span id="page-22-1"></span>Fan monitoring can be implemented using Intel® Desktop Utilities, LANDesk\* software, or thirdparty software.

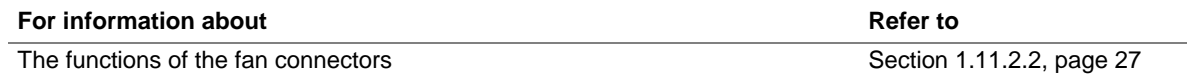

#### **1.10.2 Chassis Intrusion and Detection**

<span id="page-22-2"></span>The board supports a chassis security feature that detects if the chassis cover is removed. The security feature uses a mechanical switch on the chassis that attaches to the chassis intrusion connector. When the chassis cover is removed, the mechanical switch is in the closed position.

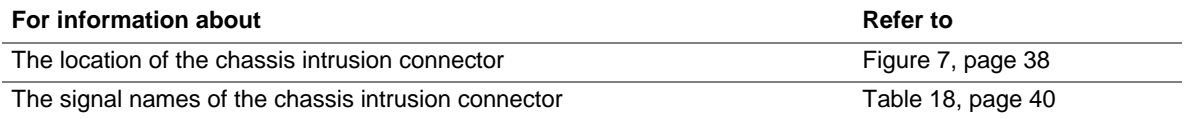

## **1.11 Power Management**

<span id="page-22-3"></span>Power management is implemented at several levels, including:

- Software support through Advanced Configuration and Power Interface (ACPI)
- Hardware support:
	- Power connector
	- Fan connectors
	- LAN wake capabilities
	- Instantly Available PC technology
	- Resume on Ring
	- Wake from USB
	- Wake from PS/2 devices
	- ⎯ Power Management Event signal (PME#) wake-up support

## **1.11.1 ACPI**

<span id="page-23-0"></span>ACPI gives the operating system direct control over the power management and Plug and Play functions of a computer. The use of ACPI with this board requires an operating system that provides full ACPI support. ACPI features include:

- Plug and Play (including bus and device enumeration)
- Power management control of individual devices, add-in boards (some add-in boards may require an ACPI-aware driver), video displays, and hard disk drives
- Methods for achieving less than 15-watt system operation in the power-on/standby sleeping state
- A Soft-off feature that enables the operating system to power-off the computer
- Support for multiple wake-up events (see [Table 8](#page-24-1) on page [25\)](#page-24-1)
- Support for a front panel power and sleep mode switch

[Table 6](#page-23-1) lists the system states based on how long the power switch is pressed, depending on how ACPI is configured with an ACPI-aware operating system.

| If the system is in this state      | and the power switch is<br>pressed for | the system enters this state                     |
|-------------------------------------|----------------------------------------|--------------------------------------------------|
| Off<br>$(ACPI G2/G5 - Soft off)$    | Less than four seconds                 | Power-on<br>(ACPI G0 – working state)            |
| On<br>(ACPI G0 – working state)     | Less than four seconds                 | Soft-off/Standby<br>(ACPI G1 – sleeping state)   |
| On<br>(ACPI G0 – working state)     | More than four seconds                 | Fail safe power-off<br>$(ACPI G2/G5 - Soft off)$ |
| Sleep<br>(ACPI G1 – sleeping state) | Less than four seconds                 | Wake-up<br>(ACPI G0 - working state)             |
| Sleep<br>(ACPI G1 – sleeping state) | More than four seconds                 | Power-off<br>$(ACPI G2/G5 - Soft off)$           |

<span id="page-23-1"></span>**Table 6. Effects of Pressing the Power Switch** 

#### **1.11.1.1 System States and Power States**

Under ACPI, the operating system directs all system and device power state transitions. The operating system puts devices in and out of low-power states based on user preferences and knowledge of how devices are being used by applications. Devices that are not being used can be turned off. The operating system uses information from applications and user settings to put the system as a whole into a low-power state.

[Table 7](#page-24-0) lists the power states supported by the board along with the associated system power targets. See the ACPI specification for a complete description of the various system and power states.

| <b>Global States</b>                                                             | <b>Sleeping States</b>                                              | <b>Processor</b><br><b>States</b> | <b>Device States</b>                                                                               | <b>Targeted System</b><br>Power (Note 1)                       |  |  |
|----------------------------------------------------------------------------------|---------------------------------------------------------------------|-----------------------------------|----------------------------------------------------------------------------------------------------|----------------------------------------------------------------|--|--|
| $G_0$ – working<br>state                                                         | $S_0$ – working                                                     | $CO - working$                    | $D0 -$ working state.                                                                              | Full power $>$ 30 W                                            |  |  |
| $G1 - s$ leeping<br>state                                                        | $S1 -$ Processor<br>stopped                                         | $C1 - stop$<br>grant              | D1, D2, D3 - device<br>specification<br>specific.                                                  | $5 W$ < power < 52.5 W                                         |  |  |
| $G1 - s$ leeping<br>state                                                        | S <sub>3</sub> – Suspend to<br>RAM. Context<br>saved to RAM.        | No power                          | $D3 - no power$<br>except for wake-up<br>logic.                                                    | Power $< 5 W$ (Note 2)                                         |  |  |
| $G1 - s$ leeping<br>state                                                        | S4 - Suspend to<br>disk. Context<br>saved to disk.                  | No power                          | $D3 - no power$<br>except for wake-up<br>logic.                                                    | Power $< 5 W$ (Note 2)                                         |  |  |
| G2/S5                                                                            | $S5 - Soft off.$<br>Context not saved.<br>Cold boot is<br>required. | No power                          | $D3 - no power$<br>except for wake-up<br>logic.                                                    | Power $< 5 W$ (Note 2)                                         |  |  |
| $G3 -$<br>mechanical off<br>AC power is<br>disconnected<br>from the<br>computer. | No power to the<br>system.                                          | No power                          | $D3 - no power for$<br>wake-up logic,<br>except when<br>provided by battery<br>or external source. | No power to the system.<br>Service can be<br>performed safely. |  |  |

<span id="page-24-0"></span>**Table 7. Power States and Targeted System Power** 

Notes:

1. Total system power is dependent on the system configuration, including add-in boards and peripherals powered by the system chassis' power supply.

2. Dependent on the standby power consumption of wake-up devices used in the system.

#### **1.11.1.2 Wake-up Devices and Events**

[Table 8](#page-24-1) lists the devices or specific events that can wake the computer from specific states.

<span id="page-24-1"></span>**Table 8. Wake-up Devices and Events** 

| These devices/events can wake up the computer | from this state                 |
|-----------------------------------------------|---------------------------------|
| LAN                                           | S1, S3, S4, S5 (Note)           |
| Modem (back panel Serial Port A)              | S <sub>1</sub> , S <sub>3</sub> |
| PME# signal                                   | S1, S3, S4, S5 (Note)           |
| Power switch                                  | S1, S3, S4, S5                  |
| PS/2 devices                                  | S <sub>1</sub> , S <sub>3</sub> |
| RTC alarm                                     | S1, S3, S4, S5                  |
| <b>USB</b>                                    | S <sub>1</sub> , S <sub>3</sub> |
| WAKE# signal                                  | S1, S3, S4, S5                  |

Note: For LAN and PME# signal, S5 is disabled by default in the BIOS Setup program. Setting this option to Power On will enable a wake-up event from LAN in the S5 state.

#### $\equiv$  **NOTE**

*The use of these wake-up events from an ACPI state requires an operating system that provides full ACPI support. In addition, software, drivers, and peripherals must fully support ACPI wake events.* 

## <span id="page-25-0"></span>**1.11.2 Hardware Support**

# $\hat{A}$  **CAUTION**

*Ensure that the power supply provides adequate +5 V standby current if LAN wake capabilities and Instantly Available PC technology features are used. Failure to do so can damage the power supply. The total amount of standby current required depends on the wake devices supported and manufacturing options.* 

The board provides several power management hardware features, including:

- Power connector
- Fan connectors
- LAN wake capabilities
- Instantly Available PC technology
- Resume on Ring
- Wake from USB
- Wake from PS/2 keyboard
- PME# signal wake-up support
- WAKE# signal wake-up support

LAN wake capabilities and Instantly Available PC technology require power from the +5 V standby line.

Resume on Ring enables telephony devices to access the computer when it is in a power-managed state. The method used depends on the type of telephony device (external or internal).

 $\equiv$  **NOTE** 

*The use of Resume on Ring and Wake from USB technologies from an ACPI state requires an operating system that provides full ACPI support.* 

#### **1.11.2.1 Power Connector**

ATX12V-compliant power supplies can turn off the system power through system control. When an ACPI-enabled system receives the correct command, the power supply removes all non-standby voltages.

When resuming from an AC power failure, the computer returns to the power state it was in before power was interrupted (on or off). The computer's response can be set using the Last Power State feature in the BIOS Setup program's Boot menu.

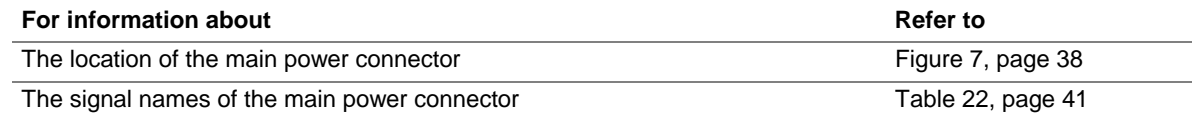

#### **1.11.2.2 Fan Connectors**

<span id="page-26-0"></span>The function/operation of the fan connectors is as follows:

- The fans are on when the board is in the S0 or S1 state.
- The fans are off when the board is off or in the S3, S4, or S5 state.
- Each fan connector is wired to a fan tachometer input of the SMSC SCH5017 I/O controller.
- All fan connectors support closed-loop fan control that can adjust the fan speed or switch the fan on or off as needed.
- All fan connectors have  $a +12$  V DC connection.

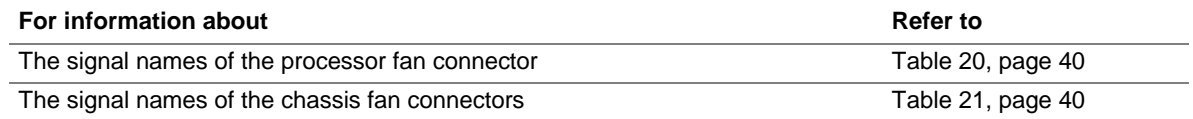

#### **1.11.2.3 LAN Wake Capabilities**

# $\hat{A}$  **CAUTION**

*For LAN wake capabilities, the +5 V standby line for the power supply must be capable of providing adequate +5 V standby current. Failure to provide adequate standby current when implementing LAN wake capabilities can damage the power supply.* 

LAN wake capabilities enable remote wake-up of the computer through a network. The LAN network adapter monitors network traffic at the Media Independent Interface. Upon detecting a Magic Packet\* frame, the LAN subsystem asserts a wake-up signal that powers up the computer. Depending on the LAN implementation, the board supports LAN wake capabilities with ACPI in the following ways:

- The PCI Express WAKE# signal
- The PCI Conventional bus PME# signal for PCI 2.2 compliant LAN designs
- The onboard LAN subsystem

#### **1.11.2.4 Instantly Available PC Technology**

# $\hat{A}$  **CAUTION**

*For Instantly Available PC technology, the +5 V standby line for the power supply must be capable of providing adequate +5 V standby current. Failure to provide adequate standby current when implementing Instantly Available PC technology can damage the power supply.* 

Instantly Available PC technology enables the board to enter the ACPI S3 (Suspend-to-RAM) sleep-state. While in the S3 sleep-state, the computer will appear to be off (the power supply is off, and the front panel LED is amber if dual colored, or off if single colored.) When signaled by a wake-up device or event, the system quickly returns to its last known wake state. [Table 8](#page-24-1) on page [25](#page-24-1) lists the devices and events that can wake the computer from the S3 state.

The board supports the *PCI Bus Power Management Interface Specification*. Add-in boards that also support this specification can participate in power management and can be used to wake the computer.

The use of Instantly Available PC technology requires operating system support and PCI 2.2 compliant add-in cards, PCI Express add-in cards, and drivers.

#### **1.11.2.5 Resume on Ring**

The operation of Resume on Ring can be summarized as follows:

- Resumes operation from ACPI S1 or S3 states
- Detects incoming call similarly for external and internal modems
- Requires modem interrupt be unmasked for correct operation

#### **1.11.2.6 Wake from USB**

USB bus activity wakes the computer from ACPI S1 or S3 states.

#### ■ **NOTE**

*Wake from USB requires the use of a USB peripheral that supports Wake from USB.* 

#### **1.11.2.7 Wake from PS/2 Devices**

PS/2 device activity wakes the computer from an ACPI S1 or S3 state.

#### **1.11.2.8 PME# Signal Wake-up Support**

When the PME# signal on the PCI Conventional bus is asserted, the computer wakes from an ACPI S1, S3, S4, or S5 state (with Wake on PME enabled in BIOS).

#### **1.11.2.9 WAKE# Signal Wake-up Support**

When the WAKE# signal on the PCI Express bus is asserted, the computer wakes from an ACPI S1, S3, S4, or S5 state.

#### **1.11.2.10 +5 V Standby Power Indicator LED**

The +5 V standby power indicator LED shows that power is still present even when the computer appears to be off. [Figure 5](#page-28-0) shows the location of the standby power indicator LED.

# $\hat{I}$  **CAUTION**

*If AC power has been switched off and the standby power indicator is still lit, disconnect the power cord before installing or removing any devices connected to the board. Failure to do so could damage the board and any attached devices.* 

<span id="page-28-0"></span>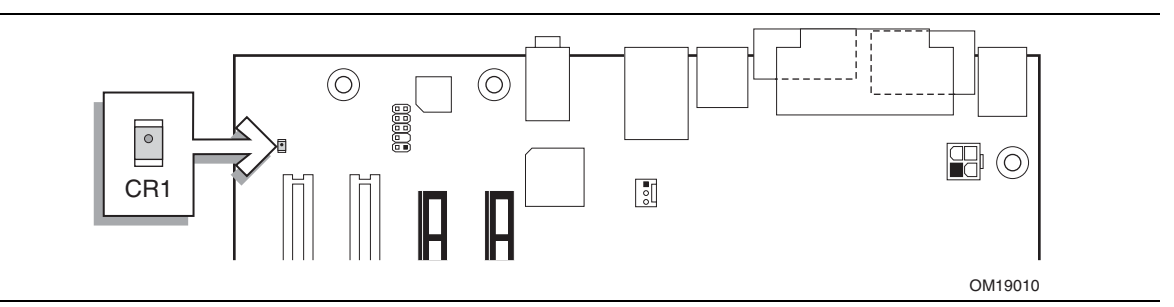

**Figure 5. Location of the Standby Power Indicator LED** 

**Intel Desktop Board D101GGC Technical Product Specification** 

# **What This Chapter Contains**

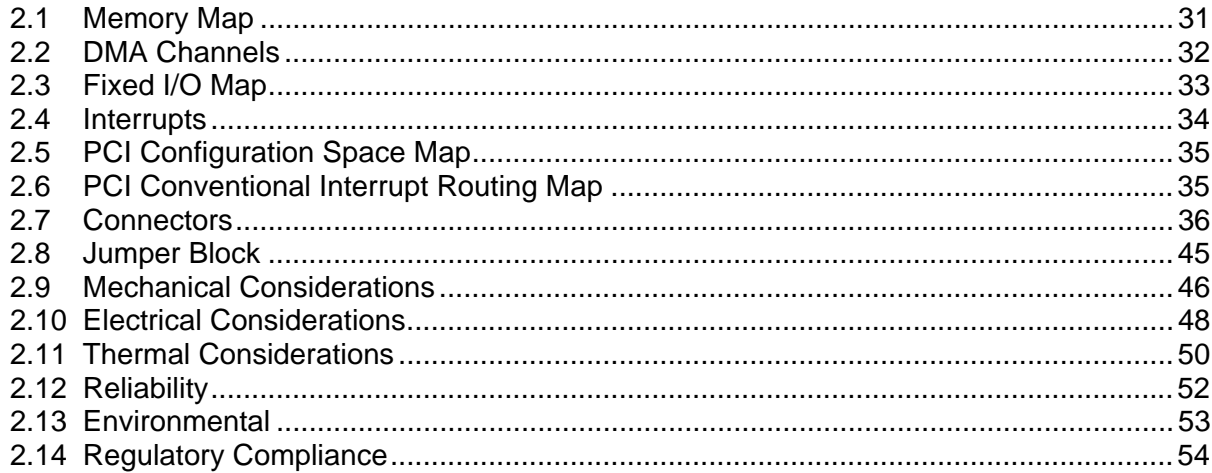

# **2.1 Memory Map**

<span id="page-30-0"></span>[Table 9](#page-30-1) lists the system memory map.

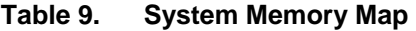

<span id="page-30-1"></span>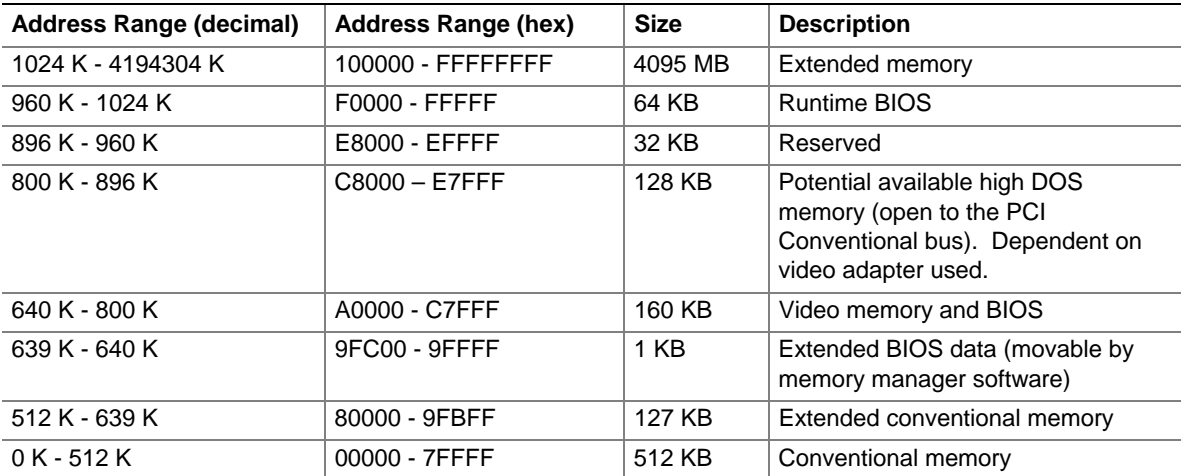

# **2.2 DMA Channels**

#### <span id="page-31-1"></span><span id="page-31-0"></span>**Table 10. DMA Channels**

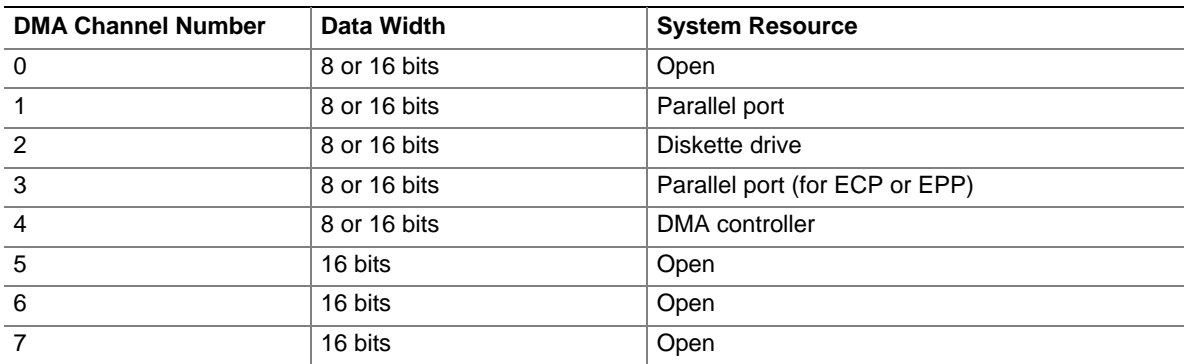

# <span id="page-32-0"></span>**2.3 Fixed I/O Map**

<span id="page-32-1"></span>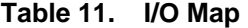

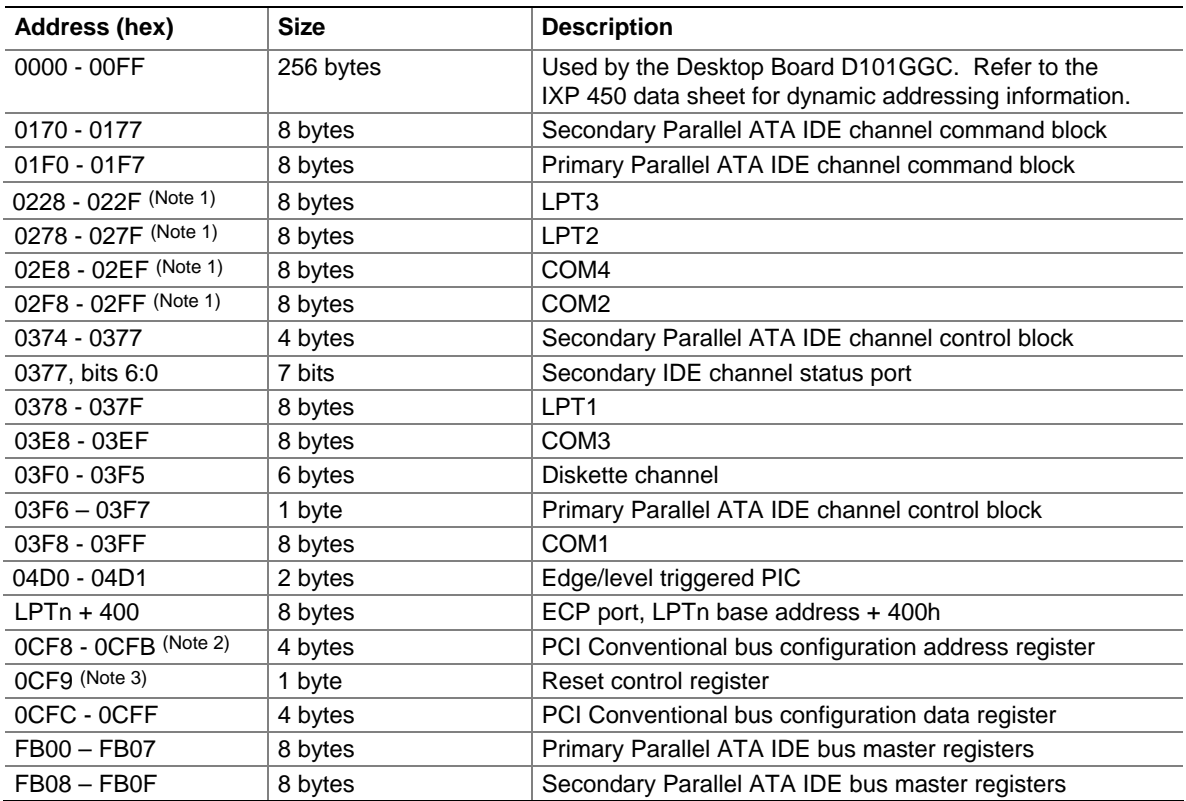

Notes:

1. Default, but can be changed to another address range

2. Dword access only

3. Byte access only

#### $\equiv$  **NOTE**

*Some additional I/O addresses are not available due to IXP 450 address aliasing. The IXP 450 data sheet provides more information on address aliasing.* 

# **2.4 Interrupts**

<span id="page-33-0"></span>The interrupts can be routed through either the Programmable Interrupt Controller (PIC) or the Advanced Programmable Interrupt Controller (APIC) portion of the IXP 450 Southbridge component. The PIC is supported in Windows 98 SE and Windows ME and uses the first 16 interrupts. The APIC is supported in Windows 2000 and Windows XP and supports a total of 24 interrupts.

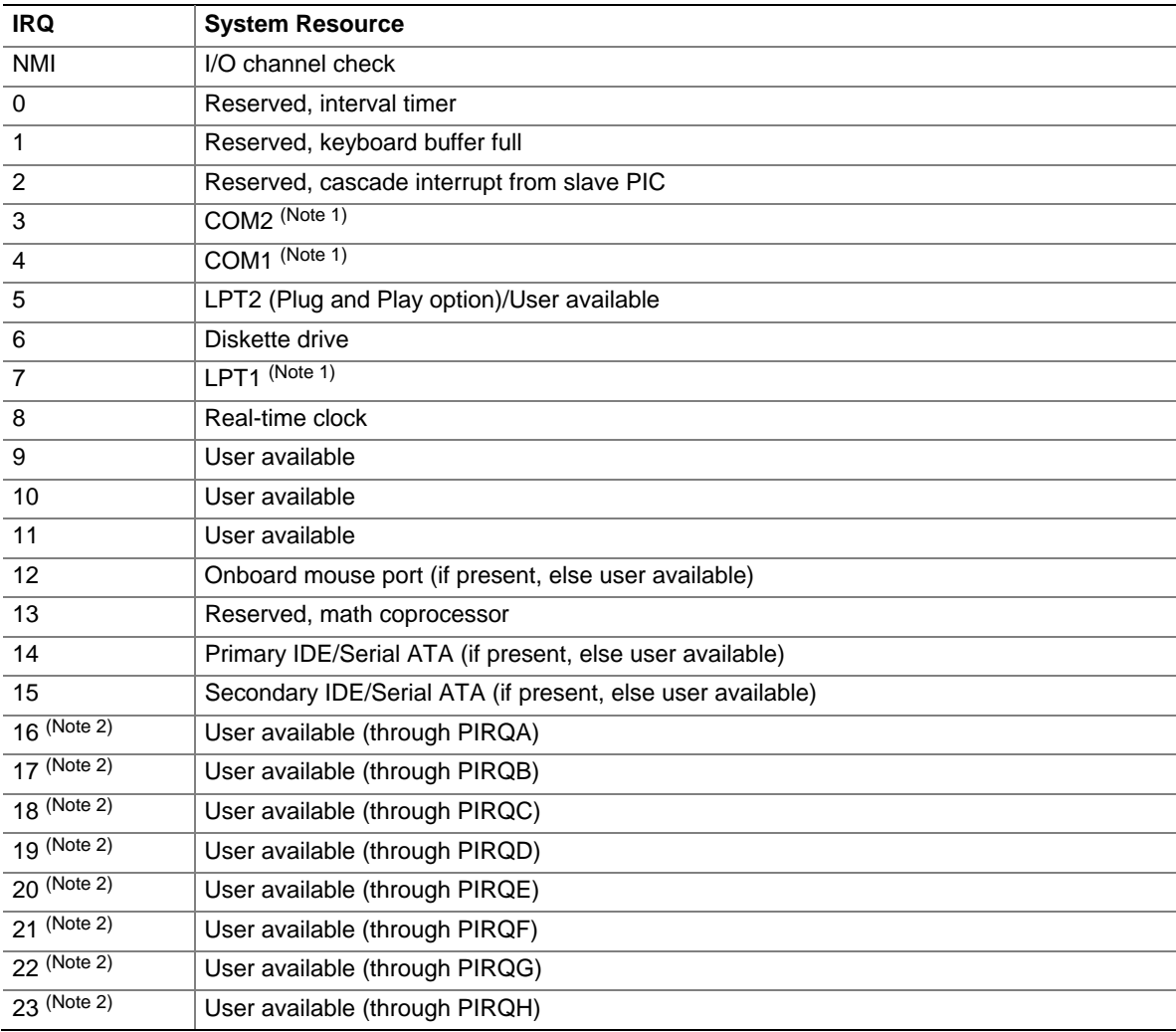

<span id="page-33-1"></span>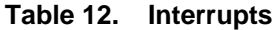

Notes:

1. Default, but can be changed to another IRQ.

2. Available in APIC mode only.

# **2.5 PCI Configuration Space Map**

| <b>Bus</b>           | <b>Device</b> | <b>Function</b> |                                          |  |  |
|----------------------|---------------|-----------------|------------------------------------------|--|--|
| Number (hex)         | Number (hex)  | Number (hex)    | <b>Description</b>                       |  |  |
| 00                   | $00\,$        | $00\,$          | <b>ATI Host Bridge</b>                   |  |  |
| 00                   | 02            | $00\,$          | ATI PCI Express x16 port Bridge (Note 1) |  |  |
| 00                   | 06            | $00\,$          | ATI PCI Express x1 port Bridge (Note 2)  |  |  |
| 00                   | 11            | $00\,$          | ATI IDE controller                       |  |  |
| 00                   | 12            | $00\,$          | ATI IDE controller                       |  |  |
| 00                   | 13            | 00              | ATI USB OHCI controller 1                |  |  |
| 00                   | 13            | 01              | ATI USB OHCI controller 2                |  |  |
| 00                   | 13            | 02              | ATI USB OHCI controller 3                |  |  |
| 00                   | 14            | 00              | ATI SMBus controller                     |  |  |
| 00                   | 14            | 01              | ATI IDE controller                       |  |  |
| $00\,$               | 14            | 02              | ATI Azalia controller                    |  |  |
| $00\,$               | 14            | 03              | ATI ISA bridge                           |  |  |
| 00                   | 14            | 04              | ATI Decode PCI/PCI bridge                |  |  |
| 01                   | 05            | 00              | ATI VGA controller                       |  |  |
| $01$ (Notes 1 and 3) |               |                 | PCI Express x16 connector                |  |  |
| 02 (Notes 2 and 3)   |               |                 | PCI Express x1 connector                 |  |  |
| $02$ (Note 3)        | 02            | $00\,$          | Ethernet controller                      |  |  |
| $03$ (Note 3)        | 03            | 00              | PCI Conventional bus connector 1         |  |  |
| $03$ (Note 3)        | 04            | 00              | PCI Conventional bus connector 2         |  |  |

<span id="page-34-2"></span><span id="page-34-0"></span>**Table 13. PCI Configuration Space Map** 

Notes:

1. Present only when a PCI Express x16 graphics card is installed.

2. Present only when a PCI Express x1 add-in card is installed.

3. Bus number is dynamic and can change based on add-in cards used.

# **2.6 PCI Conventional Interrupt Routing Map**

<span id="page-34-1"></span>[Table 14 l](#page-34-3)ists how the PIRQ signals are routed.

<span id="page-34-3"></span>**Table 14. PCI Interrupt Routing Map** 

|                             | IXP 450 PIRQ Signal Name |              |              |              |              |              |              |              |
|-----------------------------|--------------------------|--------------|--------------|--------------|--------------|--------------|--------------|--------------|
| <b>PCI Interrupt Source</b> | <b>PIRQA</b>             | <b>PIRQB</b> | <b>PIRQC</b> | <b>PIRQD</b> | <b>PIRQE</b> | <b>PIRQF</b> | <b>PIRQG</b> | <b>PIRQH</b> |
| PCI bus connector 1         | <b>INTA</b>              | <b>INTB</b>  | <b>INTC</b>  | <b>INTD</b>  |              |              |              |              |
| PCI bus connector 2         | <b>INTB</b>              | <b>INTC</b>  | <b>INTD</b>  | <b>INTA</b>  |              |              |              |              |
| <b>Realtek LAN</b>          | <b>INTF</b>              |              |              |              |              |              |              |              |

# <span id="page-35-0"></span>**2.7 Connectors**

# $\hat{\mathbb{A}}$  **CAUTION**

*Only the following connectors have overcurrent protection: back panel USB, front panel USB, and PS/2.* 

*The other internal connectors are not overcurrent protected and should connect only to devices inside the computer's chassis, such as fans and internal peripherals. Do not use these connectors to power devices external to the computer's chassis. A fault in the load presented by the external devices could cause damage to the computer, the power cable, and the external devices themselves.* 

This section describes the board's connectors. The connectors can be divided into these groups:

- Back panel I/O connectors (see page [37\)](#page-36-0)
- Component-side I/O connectors (see page [38\)](#page-44-3)
### **2.7.1 Back Panel Connectors**

[Figure 6](#page-36-0) shows the location of the back panel connectors. The back panel connectors are color-coded. The figure legend ([Table 15\)](#page-36-1) lists the colors used (when applicable).

<span id="page-36-0"></span>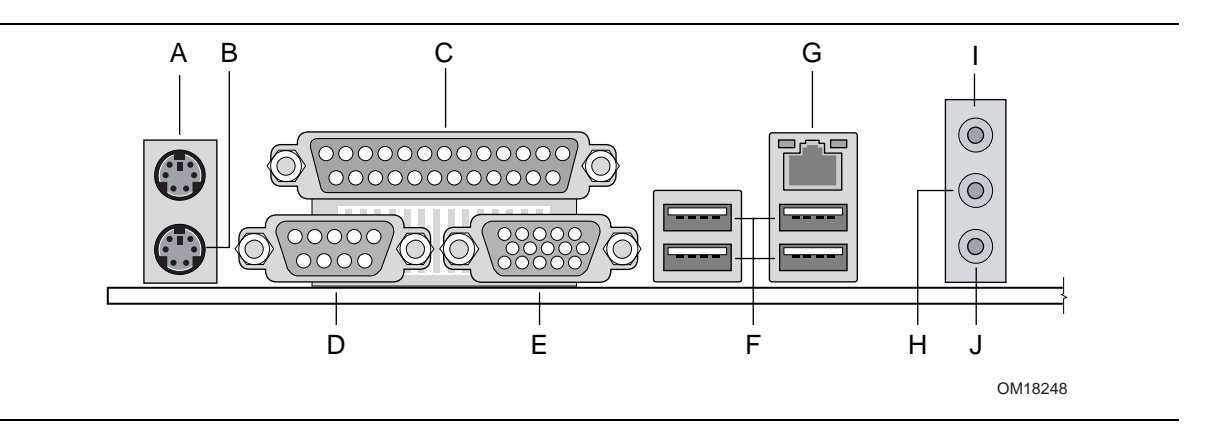

**Figure 6. Back Panel Connectors** 

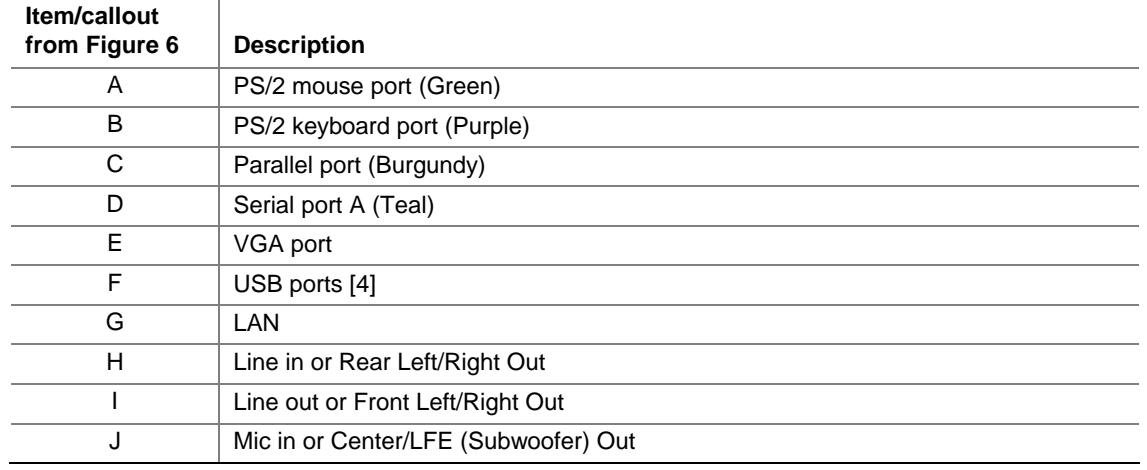

#### <span id="page-36-1"></span>**Table 15. Back Panel Connectors Shown in [Figure 6](#page-36-0)**

#### $\equiv$  **NOTE**

*The back panel audio line out connector is designed to power headphones or amplified speakers only. Poor audio quality occurs if passive (non-amplified) speakers are connected to this output.* 

### **2.7.2 Component-side Connectors**

<span id="page-37-0"></span>[Figure 7](#page-37-0) shows the locations of the component-side connectors.

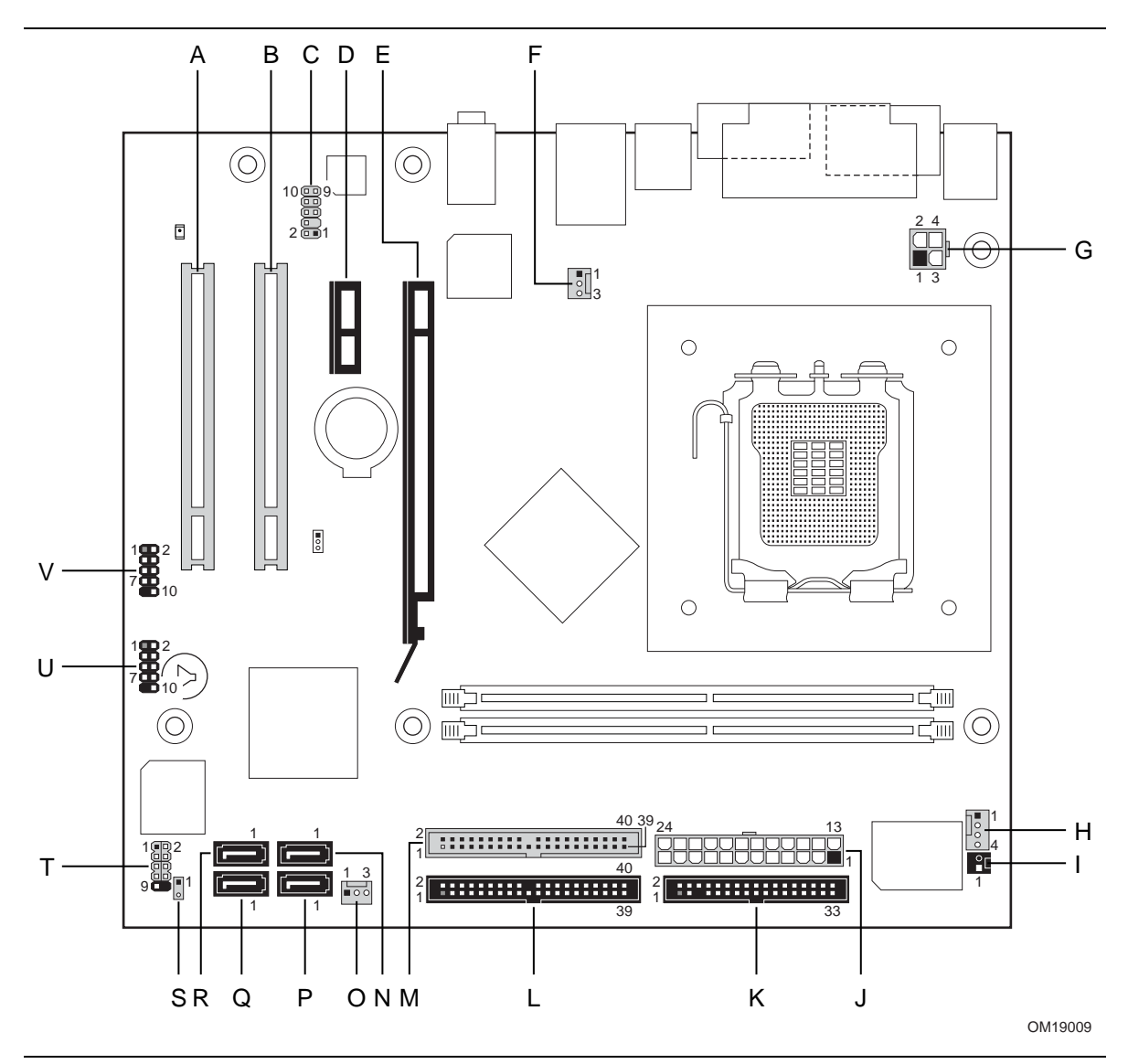

**Figure 7. Component-side Connectors** 

[Table 16 l](#page-38-0)ists the component-side connectors identified in [Figure 7.](#page-37-0)

| Item/callout<br>from Figure 7 | <b>Description</b>                           |
|-------------------------------|----------------------------------------------|
| A                             | PCI Conventional bus add-in card connector 2 |
| B                             | PCI Conventional bus add-in card connector 1 |
| C                             | Front panel audio connector                  |
| D                             | PCI Express x1 bus add-in card connector     |
| E                             | PCI Express x16 add-in card connector        |
| F                             | Rear chassis fan connector                   |
| G                             | +12V power connector (ATX12V)                |
| н                             | Processor fan connector                      |
|                               | Chassis intrusion connector                  |
| J                             | Main power connector                         |
| K                             | Diskette drive connector                     |
|                               | Primary parallel ATA IDE connector           |
| M                             | Secondary parallel ATA IDE connector         |
| N                             | Serial ATA connector 1                       |
| $\circ$                       | Front chassis fan connector                  |
| P                             | Serial ATA connector 2                       |
| Q                             | Serial ATA connector 4                       |
| R                             | Serial ATA connector 3                       |
| S                             | Auxiliary front panel power LED connector    |
| T                             | Front panel connector                        |
| U                             | Front panel USB connector                    |
| $\vee$                        | Front panel USB connector                    |

<span id="page-38-0"></span>**Table 16. Component-side Connectors Shown in [Figure 7](#page-37-0)** 

#### **Table 17. Front Panel Audio Connector**

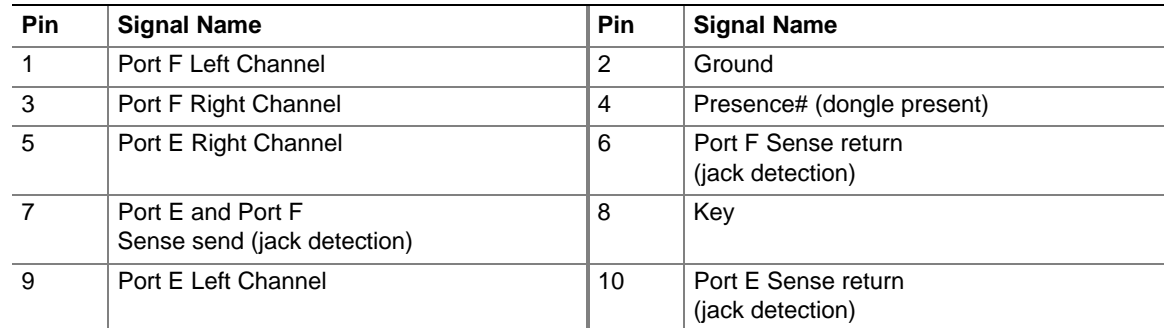

# **X** INTEGRATOR'S NOTE

*The front panel audio connector is colored yellow.* 

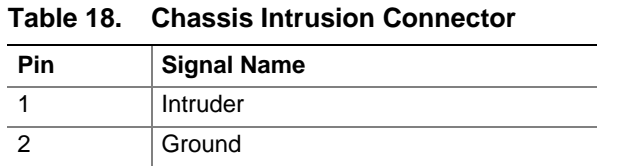

# **Table 19. Serial ATA Connectors**

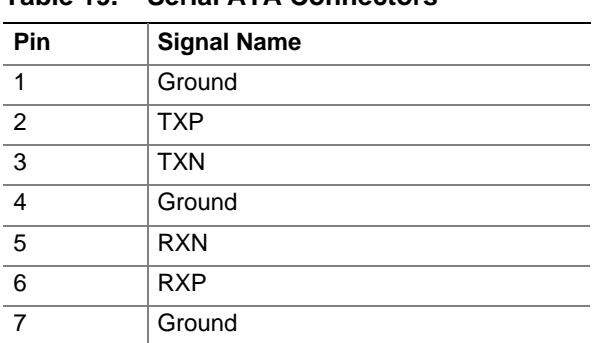

#### **Table 20. Processor Fan Connector**

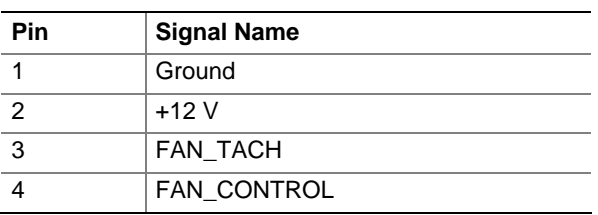

#### **Table 21. Chassis Fan Connectors**

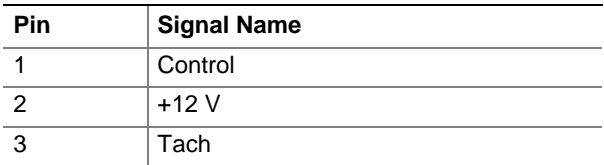

#### **2.7.2.1 Power Supply Connectors**

The board has three power supply connectors:

- **Main power** a 2 x 12 connector. This connector is compatible with 2 x 10 connectors previously used on Intel Desktop boards. The board supports the use of ATX12V power supplies with either 2 x 10 or 2 x 12 main power cables. When using a power supply with a 2 x 10 main power cable, attach that cable on the rightmost pins of the main power connector, leaving pins 11, 12, 23, and 24 unconnected.
- **ATX12V power** a 2 x 2 connector. This connector provides power directly to the processor voltage regulator and must always be used. Failure to do so will prevent the board from booting.

| <b>Pin</b>     | <b>Signal Name</b>                | Pin | <b>Signal Name</b>                  |
|----------------|-----------------------------------|-----|-------------------------------------|
| -1             | $+3.3$ V                          | 13  | $+3.3$ V                            |
| 2              | $+3.3V$                           | 14  | $-12V$                              |
| 3              | Ground                            | 15  | Ground                              |
| $\overline{4}$ | $+5V$                             | 16  | PS-ON# (power supply remote on/off) |
| 5              | Ground                            | 17  | Ground                              |
| 6              | $+5V$                             | 18  | Ground                              |
| $\overline{7}$ | Ground                            | 19  | Ground                              |
| 8              | PWRGD (Power Good)                | 20  | No connect                          |
| 9              | +5 V (Standby)                    | 21  | $+5V$                               |
| 10             | $+12V$                            | 22  | $+5V$                               |
| 11             | $+12$ V $(Note)$                  | 23  | $+5$ V $(Note)$                     |
| 12             | (Note)<br>2 x 12 connector detect | 24  | Ground (Note)                       |

**Table 22. Main Power Connector** 

Note: When using a 2 x 10 power supply cable, this pin will be unconnected.

#### **Table 23. ATX12V Power Connector**

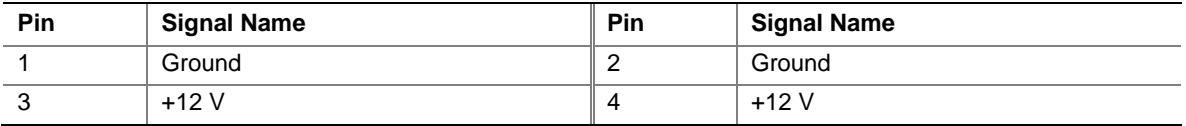

### **2.7.2.2 Add-in Card Connectors**

The board has the following add-in card connectors:

- PCI Express x16: one connector supporting simultaneous transfer speeds up to 8 GBytes/sec.
- PCI Express x1: one PCI Express x1 connector. The x1 interface supports simultaneous transfer speeds up to 500 MBytes/sec.
- PCI Conventional (rev 2.3 compliant) bus: two PCI Conventional bus add-in card connectors. The SMBus is routed to PCI Conventional bus connector 2 only (ATX expansion slot 6)*.* PCI Conventional bus add-in cards with SMBus support can access sensor data and other information residing on the board.

Note the following considerations for the PCI Conventional bus connectors:

- All of the PCI Conventional bus connectors are bus master capable.
- SMBus signals are routed to PCI Conventional bus connector 2. This enables PCI Conventional bus add-in boards with SMBus support to access sensor data on the board. The specific SMBus signals are as follows:
	- The SMBus clock line is connected to pin A40.

#### **2.7.2.3 Auxiliary Front Panel Power/Sleep LED Connector**

Pins 1 and 3 of this connector duplicate the signals on pins 2 and 4 of the front panel connector.

| Pin | <b>Signal Name</b> | In/Out | <b>Description</b>     |
|-----|--------------------|--------|------------------------|
|     | HDR BLNK GRN       | Out    | Front panel green LED  |
|     | Not connected      |        |                        |
|     | HDR BLNK YEL       | Out    | Front panel yellow LED |

**Table 24. Auxiliary Front Panel Power/Sleep LED Connector** 

### **2.7.2.4 Front Panel Connector**

This section describes the functions of the front panel connector. [Table 25](#page-41-0) lists the signal names of the front panel connector. [Figure 8](#page-42-0) is a connection diagram for the front panel connector.

| <b>Pin</b>                                 | Signal    | In/Out    | <b>Description</b>                              | Pin                           | <b>Signal</b>          | In/Out    | <b>Description</b>        |
|--------------------------------------------|-----------|-----------|-------------------------------------------------|-------------------------------|------------------------|-----------|---------------------------|
| <b>Hard Drive Activity LED</b><br>[Orange] |           |           |                                                 | <b>Power LED</b><br>[Green]   |                        |           |                           |
|                                            | HD PWR    | Out       | Hard disk LED pull-up<br>$(750 \Omega)$ to +5 V | 2                             | HDR BLNK<br><b>GRN</b> | Out       | Front panel green<br>LED  |
| 3                                          | HAD#      | Out       | Hard disk active LED                            | 4                             | HDR BLNK<br>YEL        | Out       | Front panel yellow<br>LED |
| <b>Reset Switch</b><br>[Blue]              |           |           |                                                 | <b>On/Off Switch</b><br>[Red] |                        |           |                           |
| 5                                          | Ground    |           | Ground                                          | 6                             | FPBUT_IN               | <b>In</b> | Power switch              |
| $\overline{7}$                             | FP RESET# | <b>In</b> | Reset switch                                    | 8                             | Ground                 |           | Ground                    |
| <b>Power</b>                               |           |           |                                                 | <b>Not Connected</b>          |                        |           |                           |
| 9                                          | $+5V$     |           | Power                                           | 10                            | N/C                    |           | Not connected             |

<span id="page-41-0"></span>**Table 25. Front Panel Connector** 

<span id="page-42-0"></span>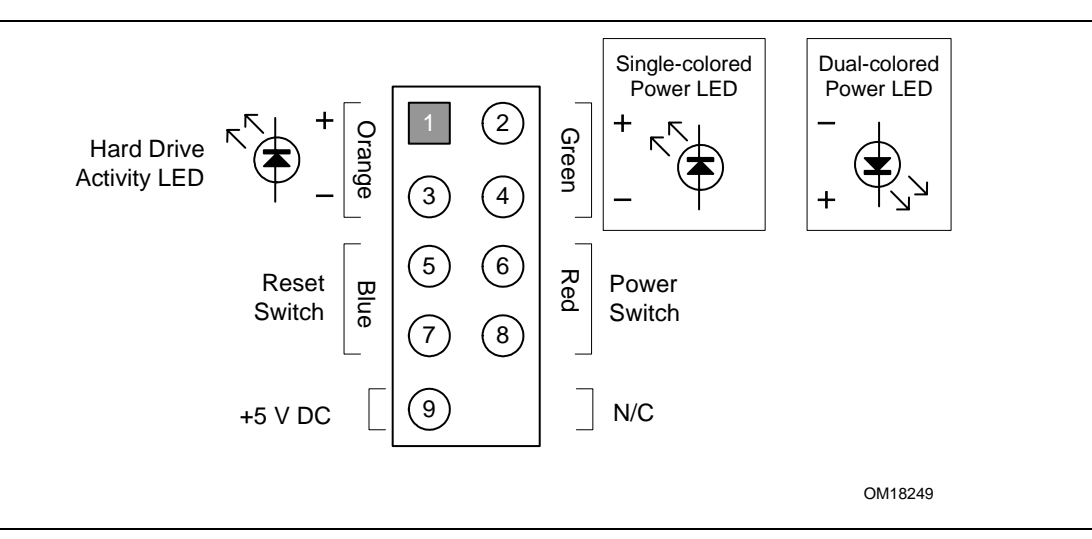

**Figure 8. Connection Diagram for Front Panel Connector** 

#### **2.7.2.4.1 Hard Drive Activity LED Connector [Orange]**

Pins 1 and 3 [Orange] can be connected to an LED to provide a visual indicator that data is being read from or written to a hard drive. Proper LED function requires one of the following:

- A Serial ATA hard drive connected to an onboard Serial ATA connector
- An IDE hard drive connected to an onboard IDE connector

#### **2.7.2.4.2 Reset Switch Connector [Blue]**

Pins 5 and 7 [Blue] can be connected to a momentary single pole, single throw (SPST) type switch that is normally open. When the switch is closed, the board resets and runs the POST.

#### **2.7.2.4.3 Power/Sleep LED Connector [Green]**

Pins 2 and 4 [Green] can be connected to a one- or two-color LED. [Table 26](#page-42-1) shows the possible states for a one-color LED. [Table 27](#page-42-2) shows the possible states for a two-color LED.

| <b>LED State</b>    | <b>Description</b> |
|---------------------|--------------------|
| ∩ff                 | Power off/sleeping |
| <b>Steady Green</b> | Running            |

<span id="page-42-1"></span>**Table 26. States for a One-Color Power LED** 

<span id="page-42-2"></span>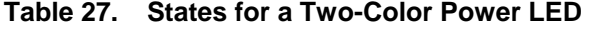

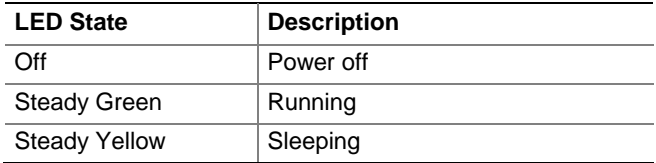

### $\blacksquare$  NOTE

*The colors listed in [Table 26](#page-42-1) and [Table 27](#page-42-2) are suggested colors only. Actual LED colors are product- or customer-specific.* 

#### **2.7.2.4.4 Power Switch Connector [Red]**

Pins 6 and 8 [Red] can be connected to a front panel momentary-contact power switch. The switch must pull the SW\_ON# pin to ground for at least 50 ms to signal the power supply to switch on or off. (The time requirement is due to internal debounce circuitry on the board.) At least two seconds must pass before the power supply will recognize another on/off signal.

### **2.7.3 Front Panel USB Connectors**

[Figure 9](#page-43-0) is a connection diagram for the front panel USB connectors.

### **X** INTEGRATOR'S NOTES

- *The +5 V DC power on the USB connector is fused.*
- *Pins 1, 3, 5, and 7 comprise one USB port.*
- *Pins 2, 4, 6, and 8 comprise one USB port.*
- *Use only a front panel USB connector that conforms to the USB 2.0 specification for highspeed USB devices.*

<span id="page-43-0"></span>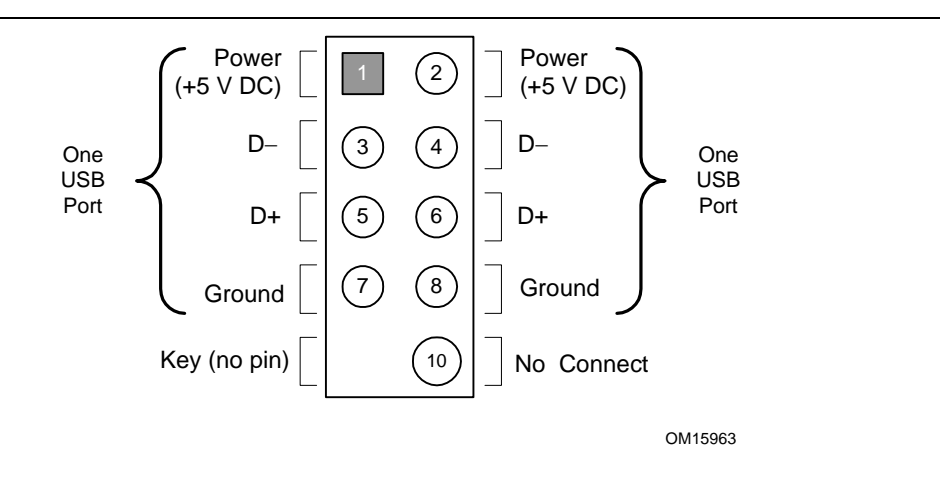

**Figure 9. Connection Diagram for Front Panel USB Connectors** 

# <span id="page-44-2"></span>**2.8 Jumper Block**

# $\hat{A}$  **CAUTION**

*Do not move the jumper with the power on. Always turn off the power and unplug the power cord from the computer before changing a jumper setting. Otherwise, the board could be damaged.* 

[Figure 10](#page-44-0) shows the location of the jumper block. The jumper block determines the BIOS Setup program's mode. [Table 28](#page-44-1) describes the jumper settings for the three modes: normal, configure, and recovery. When the jumper is set to configure mode and the computer is powered-up, the BIOS compares the processor version and the microcode version in the BIOS and reports if the two match.

<span id="page-44-0"></span>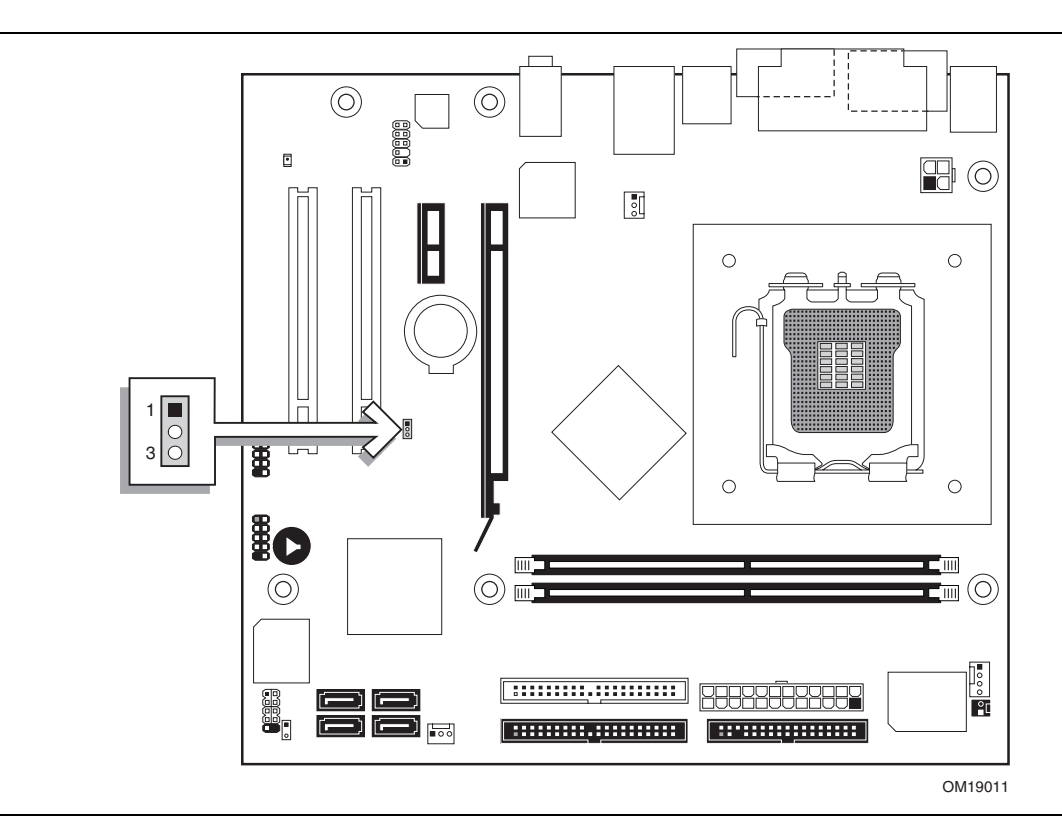

**Figure 10. Location of the Jumper Block** 

<span id="page-44-1"></span>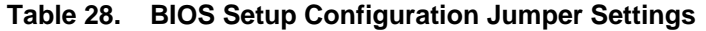

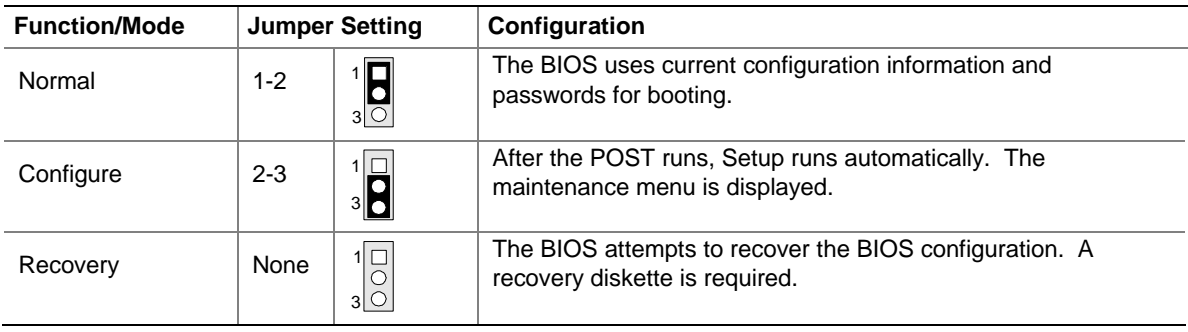

# **2.9 Mechanical Considerations**

### **2.9.1 Form Factor**

The board is designed to fit into either a microATX or an ATX-form-factor chassis. [Figure 11](#page-45-0)  illustrates the mechanical form factor of the board. Dimensions are given in inches [millimeters]. The outer dimensions are 9.60 inches by 8.60 inches [243.84 millimeters by 218.44 millimeters]. Location of the I/O connectors and mounting holes are in compliance with the ATX specification.

<span id="page-45-0"></span>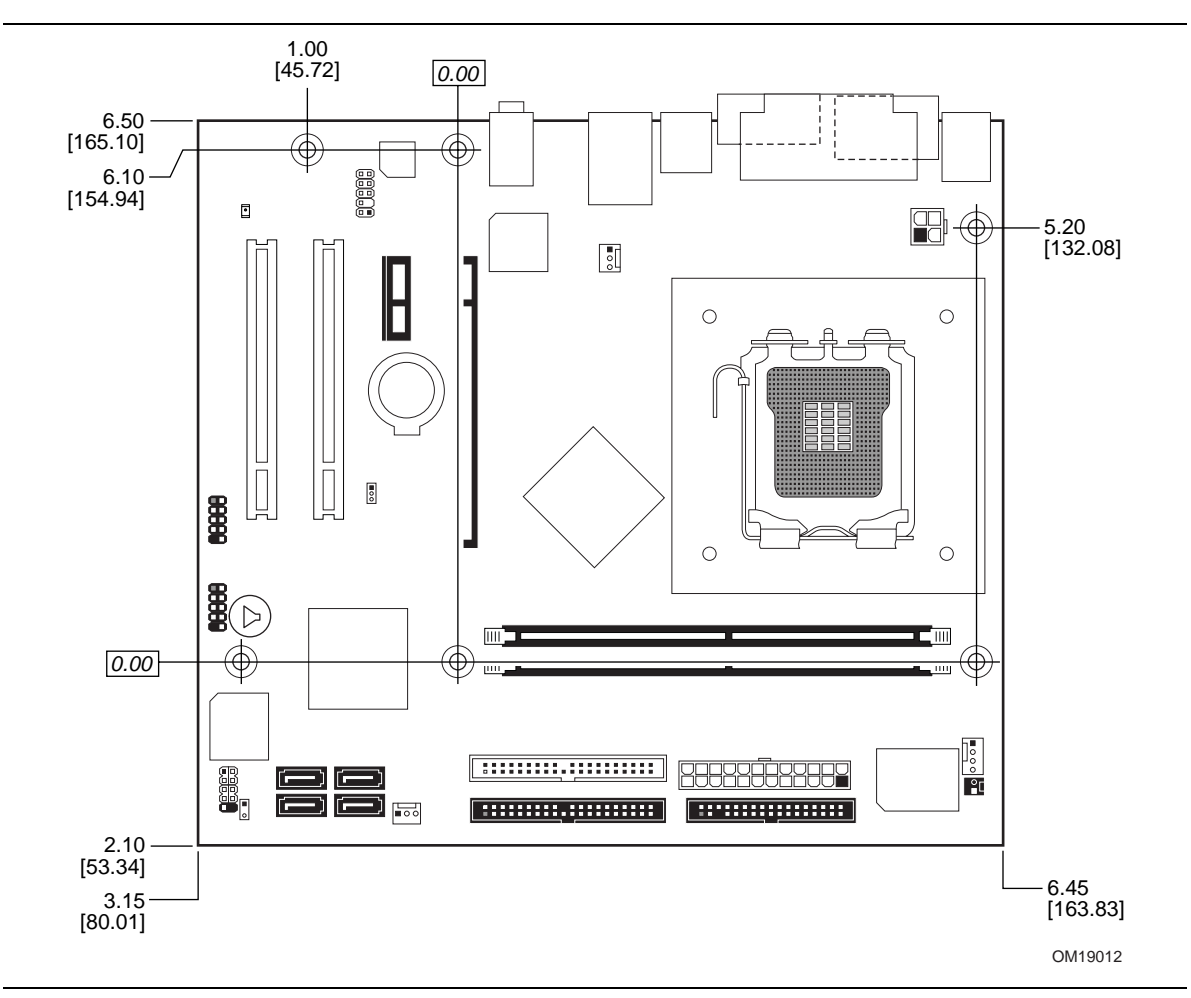

**Figure 11. Board Dimensions** 

### **2.9.2 I/O Shield**

The back panel I/O shield for the board must meet specific dimension and material requirements. Systems based on this board need the back panel I/O shield to pass certification testing. [Figure 12](#page-46-0) shows the I/O shield. Dimensions are given in millimeters [inches].

The figure also indicates the position of each cutout. Additional design considerations for I/O shields relative to chassis requirements are described in the ATX specification.

### $\equiv$  **NOTE**

*The I/O shield drawing in this document is for reference only. An I/O shield compliant with the ATX chassis specification 2.03 is available from Intel.* 

<span id="page-46-0"></span>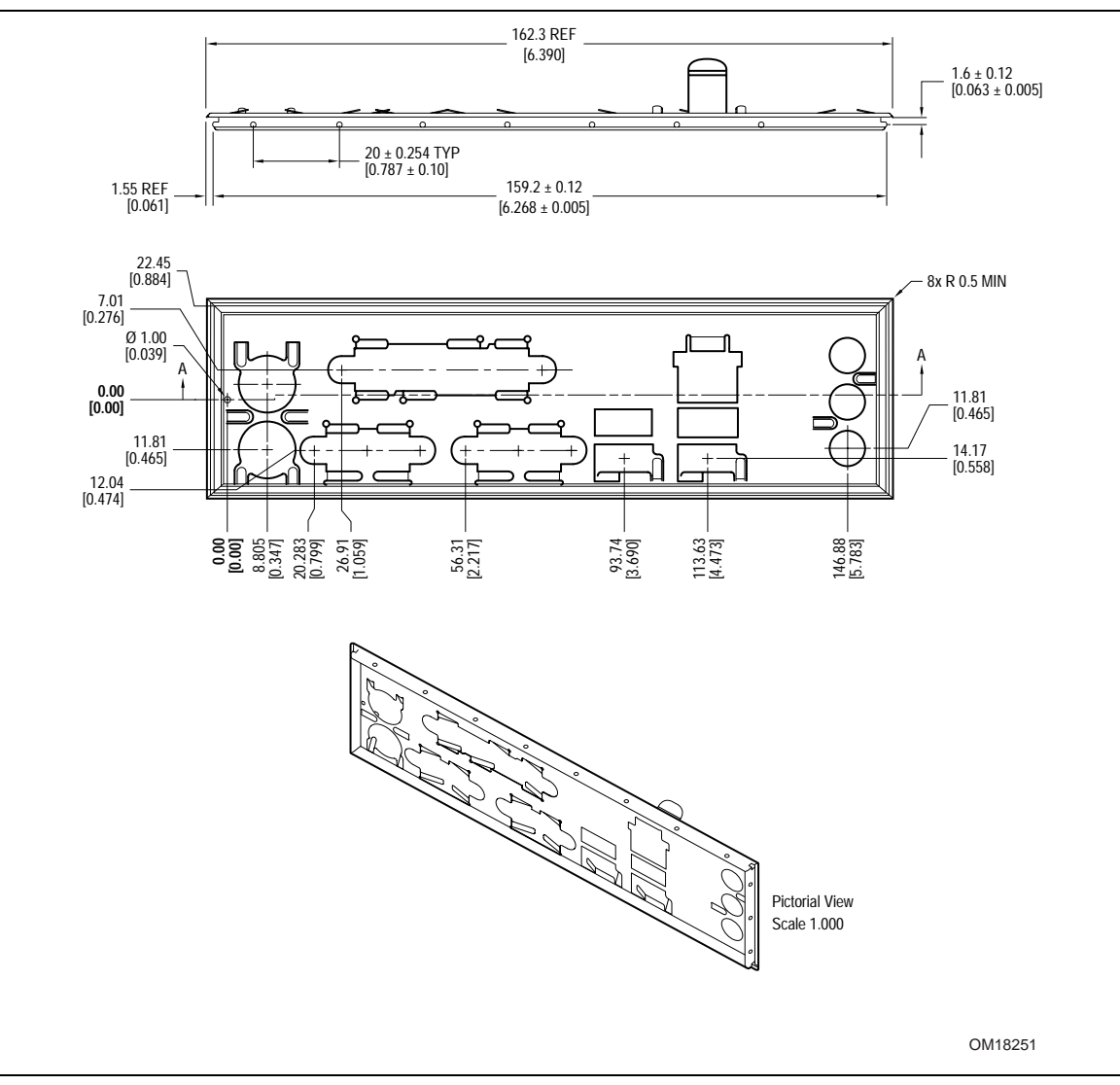

**Figure 12. I/O Shield Dimensions** 

# **2.10 Electrical Considerations**

### **2.10.1 DC Loading**

[Table 29 l](#page-47-0)ists the DC loading characteristics of the board. This data is based on a DC analysis of all active components within the board that impact its power delivery subsystems. The analysis does not include PCI add-in cards. Minimum values assume a light load placed on the board that is similar to an environment with no applications running and no USB current draw. Maximum values assume a load placed on the board that is similar to a heavy gaming environment with a 500 mA current draw per USB port. These calculations are not based on specific processor values or memory configurations but are based on the minimum and maximum current draw possible from the board's power delivery subsystems to the processor, memory, and USB ports.

Use the datasheets for add-in cards, such as PCI, to determine the overall system power requirements. The selection of a power supply at the system level is dependent on the system's usage model and not necessarily tied to a particular processor speed.

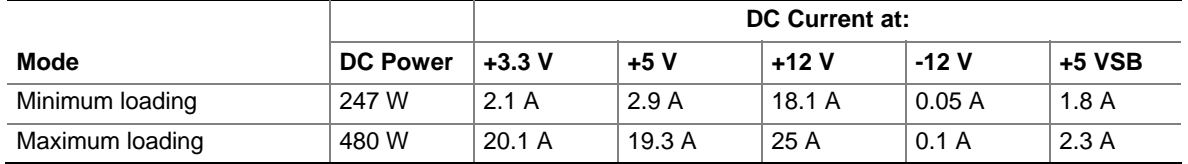

#### <span id="page-47-0"></span>**Table 29. DC Loading Characteristics**

### **2.10.2 Add-in Board Considerations**

The board is designed to provide 2 A (average) of +5 V current for each add-in board. The total +5 V current draw for the board is as follows: a fully loaded D101GGC board (all three expansion slots and the PCI Express x16 add-in card connector filled) must not exceed 8 A.

### **2.10.3 Fan Connector Current Capability**

# $\hat{A}$  **CAUTION**

*The processor fan must be connected to the processor fan connector, not to a chassis fan connector. Connecting the processor fan to a chassis fan connector may result in onboard component damage that will halt fan operation.* 

[Table 30 l](#page-48-0)ists the current capability of the fan connectors.

| <b>Fan Connector</b> | <b>Maximum Available Current</b> |
|----------------------|----------------------------------|
| Processor fan        | 3000 mA                          |
| Front chassis fan    | 1500 mA                          |
| Rear chassis fan     | 1500 mA                          |

<span id="page-48-0"></span>**Table 30. Fan Connector Current Capability** 

### **2.10.4 Power Supply Considerations**

# $\hat{A}$  **CAUTION**

*The +5 V standby line for the power supply must be capable of providing adequate +5 V standby current. Failure to do so can damage the power supply. The total amount of standby current required depends on the wake devices supported and manufacturing options.* 

System integrators should refer to the power usage values listed in [Table 29](#page-47-0) when selecting a power supply for use with the board.

Additional power required will depend on configurations chosen by the integrator.

The power supply must comply with the following recommendations found in the indicated sections of the ATX form factor specification.

- The potential relation between 3.3 VDC and +5 VDC power rails
- The current capability of the +5 VSB line
- All timing parameters
- All voltage tolerances

# **2.11 Thermal Considerations**

# $\hat{I}$  CAUTION

A chassis with a maximum internal ambient temperature of 38 <sup>o</sup>C at the processor fan inlet is a *requirement. Use a processor heatsink that provides omni-directional airflow (similar to the type shown in [Figure 13\)](#page-49-0) to maintain required airflow across the processor voltage regulator area.* 

<span id="page-49-0"></span>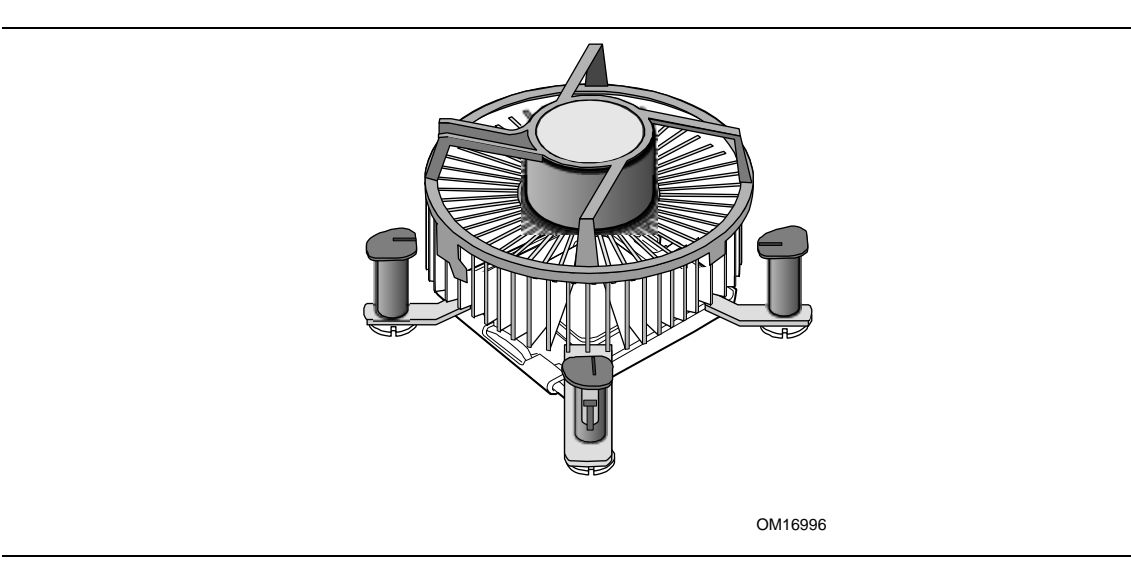

**Figure 13. Processor Heatsink for Omni-directional Airflow** 

# $\hat{I}$  CAUTION

*Failure to ensure appropriate airflow may result in reduced performance of both the processor and/or voltage regulator or, in some instances, damage to the board. For a list of chassis that have been tested with Intel desktop boards please refer to the following website:* 

<http://developer.intel.com/design/motherbd/cooling.htm>

*All responsibility for determining the adequacy of any thermal or system design remains solely with the reader. Intel makes no warranties or representations that merely following the instructions presented in this document will result in a system with adequate thermal performance.*

# **CAUTION**

*Ensure that the ambient temperature does not exceed the board's maximum operating temperature. Failure to do so could cause components to exceed their maximum case temperature and malfunction. For information about the maximum operating temperature, see the environmental specifications in Section [2.13.](#page-52-0)* 

# $\hat{A}$  **CAUTION**

*Ensure that proper airflow is maintained in the processor voltage regulator circuit. Failure to do so may result in damage to the voltage regulator circuit. The processor voltage regulator area*  (*item A in Figure 14*) *can reach a temperature of up to 85*  $\degree$ *C in an open chassis.* 

[Figure 14](#page-50-0) shows the locations of the localized high temperature zones.

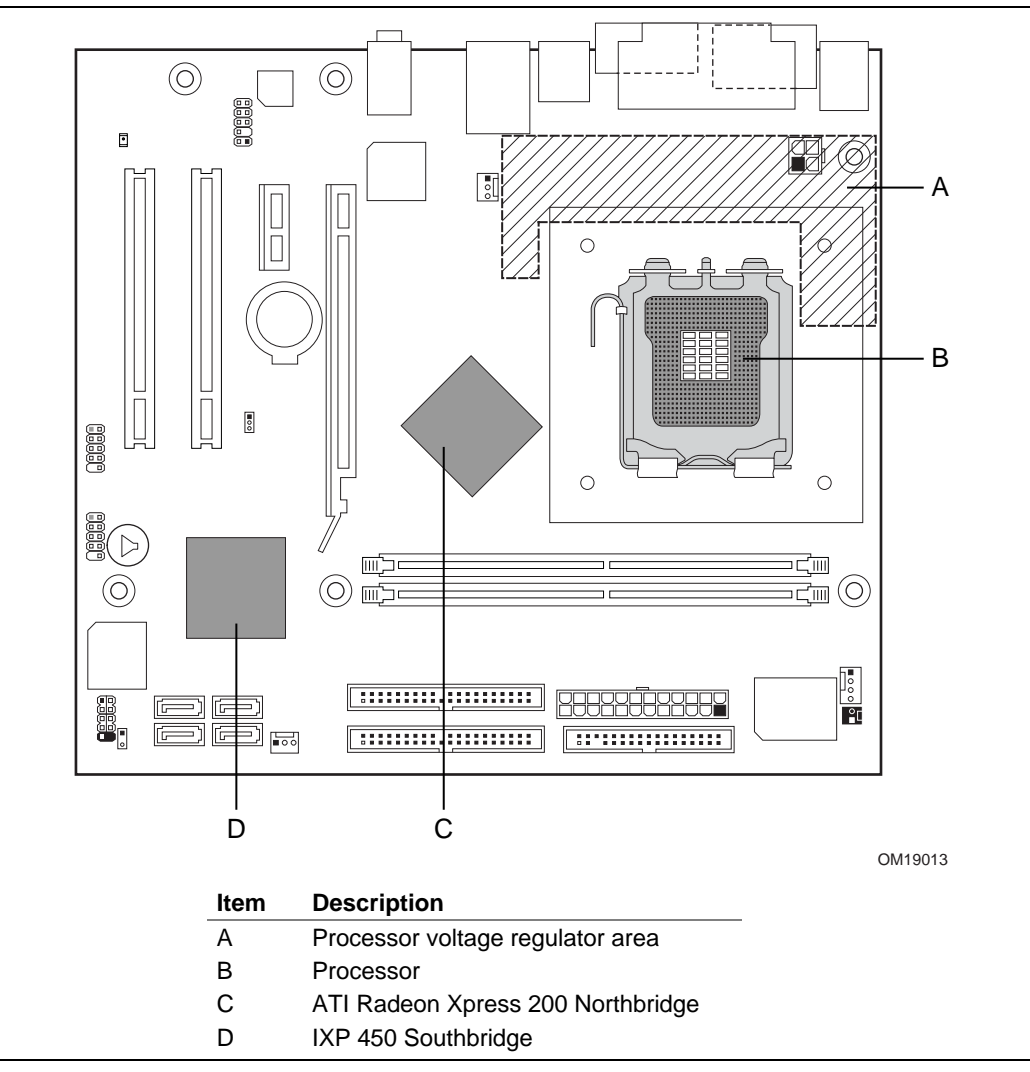

<span id="page-50-0"></span>**Figure 14. Localized High Temperature Zones** 

[Table 31 p](#page-51-0)rovides maximum case temperatures for the components that are sensitive to thermal changes. The operating temperature, current load, or operating frequency could affect case temperatures. Maximum case temperatures are important when considering proper airflow to cool the board.

| <b>Component</b>                  | <b>Maximum Case Temperature</b>                                                                 |
|-----------------------------------|-------------------------------------------------------------------------------------------------|
| Intel Pentium 4 processor         | For processor case temperature, see processor datasheets and<br>processor specification updates |
| ATI Radeon Xpress 200 Northbridge | 95 $\degree$ C                                                                                  |
| IXP 450 Southbridge               | $85^{\circ}$ C                                                                                  |

<span id="page-51-0"></span>**Table 31. Thermal Considerations for Components** 

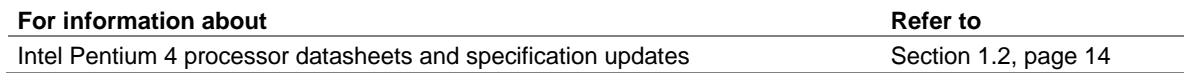

# **2.12 Reliability**

The Mean Time Between Failures (MTBF) prediction is calculated using component and subassembly random failure rates. The calculation is based on the Bellcore Reliability Prediction Procedure, TR-NWT-000332, Issue 4, September 1991. The MTBF prediction is used to estimate repair rates and spare parts requirements.

The MTBF data is calculated from predicted data at 55 ºC. The MTBF for the D101GGC board is 95,006 hours.

# **2.13 Environmental**

[Table 32 l](#page-52-1)ists the environmental specifications for the board.

<span id="page-52-0"></span>

| <b>Parameter</b>   | <b>Specification</b>                                                               |                    |                              |  |  |
|--------------------|------------------------------------------------------------------------------------|--------------------|------------------------------|--|--|
| <b>Temperature</b> |                                                                                    |                    |                              |  |  |
| Non-Operating      | -40 °C to +70 °C                                                                   |                    |                              |  |  |
| Operating          | 0 °C to +55 °C                                                                     |                    |                              |  |  |
| <b>Shock</b>       |                                                                                    |                    |                              |  |  |
| Unpackaged         | 50 g trapezoidal waveform                                                          |                    |                              |  |  |
|                    | Velocity change of 170 inches/second                                               |                    |                              |  |  |
| Packaged           | Half sine 2 millisecond                                                            |                    |                              |  |  |
|                    | Product Weight (pounds)                                                            | Free Fall (inches) | Velocity Change (inches/sec) |  |  |
|                    | $20$                                                                               | 36                 | 167                          |  |  |
|                    | $21 - 40$                                                                          | 30                 | 152                          |  |  |
|                    | 41-80                                                                              | 24                 | 136                          |  |  |
|                    | 81-100                                                                             | 18                 | 118                          |  |  |
| <b>Vibration</b>   |                                                                                    |                    |                              |  |  |
| Unpackaged         | 5 Hz to 20 Hz: 0.01 g <sup>2</sup> Hz sloping up to 0.02 g <sup>2</sup> Hz         |                    |                              |  |  |
|                    | 20 Hz to 500 Hz: 0.02 g <sup>2</sup> Hz (flat)                                     |                    |                              |  |  |
| Packaged           | 5 Hz to 40 Hz: 0.015 g <sup>2</sup> Hz (flat)                                      |                    |                              |  |  |
|                    | 40 Hz to 500 Hz: 0.015 g <sup>2</sup> Hz sloping down to 0.00015 g <sup>2</sup> Hz |                    |                              |  |  |

<span id="page-52-1"></span>**Table 32. Environmental Specifications** 

# **2.14 Regulatory Compliance**

This section contains the following regulatory compliance information for Desktop Board D101GGC:

- Safety regulations
- European Union Declaration of Conformity statement
- Product Ecology statements
- Electromagnetic Compatibility (EMC) regulations
- Product certification markings

### **2.14.1 Safety Regulations**

Desktop Board D101GGC complies with the safety regulations stated in [Table 33](#page-53-0) when correctly installed in a compatible host system.

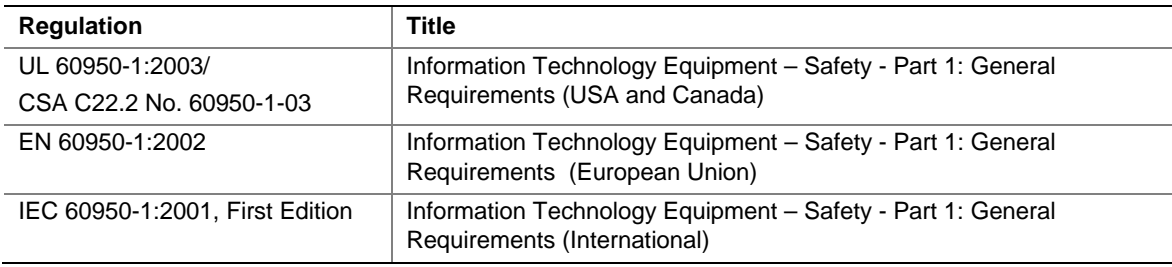

#### <span id="page-53-0"></span>**Table 33. Safety Regulations**

### **2.14.2 European Union Declaration of Conformity Statement**

We, Intel Corporation, declare under our sole responsibility that the product Intel® Desktop Board D101GGC is in conformity with all applicable essential requirements necessary for CE marking, following the provisions of the European Council Directive 89/336/EEC (EMC Directive) and Council Directive 73/23/EEC (Safety/Low Voltage Directive).

The product is properly CE marked demonstrating this conformity and is for distribution within all member states of the EU with no restrictions.

# $\epsilon$

This product follows the provisions of the European Directives 89/336/EEC and 73/23/EEC.

*Čeština* Tento výrobek odpovídá požadavkům evropských směrnic 89/336/EEC a 73/23/EEC.

*Dansk* Dette produkt er i overensstemmelse med det europæiske direktiv 89/336/EEC & 73/23/EEC.

*Dutch* Dit product is in navolging van de bepalingen van Europees Directief 89/336/EEC & 73/23/EEC.

*Eesti* Antud toode vastab Euroopa direktiivides 89/336/EEC ja 73/23/EEC kehtestatud nõuetele.

*Suomi* Tämä tuote noudattaa EU-direktiivin 89/336/EEC & 73/23/EEC määräyksiä.

*Français* Ce produit est conforme aux exigences de la Directive Européenne 89/336/EEC & 73/23/EEC.

*Deutsch* Dieses Produkt entspricht den Bestimmungen der Europäischen Richtlinie 89/336/EEC & 73/23/EEC.

**Ελληνικά** Το παρόν προϊόν ακολουθεί τις διατάξεις των Ευρωπαϊκών Οδηγιών 89/336/ΕΟΚ και 73/23/ΕΟΚ.

*Magyar* E termék megfelel a 89/336/EEC és 73/23/EEC Európai Irányelv előírásainak.

*Icelandic* Þessi vara stenst reglugerð Evrópska Efnahags Bandalagsins númer 89/336/ EEC & 73/23/EEC.

*Italiano* Questo prodotto è conforme alla Direttiva Europea 89/336/EEC & 73/23/EEC.

*Latviešu* Šis produkts atbilst Eiropas Direktīvu 89/336/EEC un 73/23/EEC noteikumiem.

*Lietuvių* Šis produktas atitinka Europos direktyvų 89/336/EEC ir 73/23/EEC nuostatas.

*Malti* Dan il-prodott hu konformi mal-provvedimenti tad-Direttivi Ewropej 89/336/EEC u 73/23/EEC.

*Norsk* Dette produktet er i henhold til bestemmelsene i det europeiske direktivet 89/336/ EEC & 73/23/EEC.

*Polski*Niniejszy produkt jest zgodny z postanowieniami Dyrektyw Unii Europejskiej 89/336/EWG i 73/23/EWG.

*Portuguese* Este produto cumpre com as normas da Diretiva Européia 89/336/EEC & 73/23/EEC.

*Español* Este producto cumple con las normas del Directivo Europeo 89/336/EEC & 73/23/EEC.

*Slovensky* Tento produkt je v súlade s ustanoveniami európskych direktív 89/336/EEC a 73/23/EEC.

*Slovenščina* Izdelek je skladen z določbami evropskih direktiv 89/336/EGS in 73/23/EGS.

*Svenska* Denna produkt har tillverkats i enlighet med EG-direktiv 89/336/EEC & 73/23/EEC.

*Türkçe*Bu ürün, Avrupa Birliği'nin 89/336/EEC ve 73/23/EEC yönergelerine uyar.

### **2.14.3 Product Ecology Statements**

The following information is provided to address worldwide product ecology concerns and regulations.

#### **2.14.3.1 Disposal Considerations**

This product contains the following materials that may be regulated upon disposal: lead solder on the printed wiring board assembly.

#### **2.14.3.2 Recycling Considerations**

As part of its commitment to environmental responsibility, Intel has implemented the Intel Product Recycling Program to allow retail consumers of Intel's branded products to return used products to select locations for proper recycling.

Please consult the [http://www.intel.com/intel/other/ehs/product\\_ecology/Recycling\\_Program.htm](http://www.intel.com/intel/other/ehs/product_ecology/Recycling_Program.htm) for the details of this program, including the scope of covered products, available locations, shipping instructions, terms and conditions, etc.

#### 中文

作为其对环境责任之承诺的部分,英特尔已实施 Intel Product Recycling Program (英特尔产品回收计划),以允许英特尔品牌产品的零售消费者将使用过的产品退还至指定地点作 恰当的重复使用处理。

请参考[http://www.intel.com/intel/other/ehs/product\\_ecology/Recycling\\_Program.htm](http://www.intel.com/intel/other/ehs/product_ecology/Recycling_Program.htm) 了解此计划的详情,包括涉及产品之范围、回收地点、运送指导、条款和条件等。

#### *Deutsch*

Als Teil von Intels Engagement für den Umweltschutz hat das Unternehmen das Intel Produkt-Recyclingprogramm implementiert, das Einzelhandelskunden von Intel Markenprodukten ermöglicht, gebrauchte Produkte an ausgewählte Standorte für ordnungsgemäßes Recycling zurückzugeben.

Details zu diesem Programm, einschließlich der darin eingeschlossenen Produkte, verfügbaren Standorte, Versandanweisungen, Bedingungen usw., finden Sie auf der [http://www.intel.com/intel/other/ehs/product\\_ecology/Recycling\\_Program.htm](http://www.intel.com/intel/other/ehs/product_ecology/Recycling_Program.htm)

#### *Español*

Como parte de su compromiso de responsabilidad medioambiental, Intel ha implantado el programa de reciclaje de productos Intel, que permite que los consumidores al detalle de los productos Intel devuelvan los productos usados en los lugares seleccionados para su correspondiente reciclado.

Consulte la [http://www.intel.com/intel/other/ehs/product\\_ecology/Recycling\\_Program.htm](http://www.intel.com/intel/other/ehs/product_ecology/Recycling_Program.htm) para ver los detalles del programa, que incluye los productos que abarca, los lugares disponibles, instrucciones de envío, términos y condiciones, etc.

#### *Français*

Dans le cadre de son engagement pour la protection de l'environnement, Intel a mis en œuvre le programme Intel Product Recycling Program (Programme de recyclage des produits Intel) pour permettre aux consommateurs de produits Intel de recycler les produits usés en les retournant à des adresses spécifiées.

Visitez la page Web [http://www.intel.com/intel/other/ehs/product\\_ecology/Recycling\\_Program.htm](http://www.intel.com/intel/other/ehs/product_ecology/Recycling_Program.htm) pour en savoir plus sur ce programme, à savoir les produits concernés, les adresses disponibles, les instructions d'expédition, les conditions générales, etc.

#### 日本語

インテルでは、環境保護活動の一環として、使い終えたインテル ブランド製品を指定の場所へ返送していただき、リサイクルを適切に行えるよう、インテル製品リサイクル プログラムを発足させました。

対象製品、返送先、返送方法、ご利用規約など、このプログラムの詳細情報は、<http://www.intel.com/intel/> other/ehs/product\_ecology/Recycling\_Program.htm (英語)をご覧ください。

#### *Malay*

Sebagai sebahagian daripada komitmennya terhadap tanggungjawab persekitaran, Intel telah melaksanakan Program Kitar Semula Produk untuk membenarkan pengguna-pengguna runcit produk jenama Intel memulangkan produk terguna ke lokasi-lokasi terpilih untuk dikitarkan semula dengan betul.

Sila rujuk [http://www.intel.com/intel/other/ehs/product\\_ecology/Recycling\\_Program.htm](http://www.intel.com/intel/other/ehs/product_ecology/Recycling_Program.htm) untuk mendapatkan butir-butir program ini, termasuklah skop produk yang dirangkumi, lokasi-lokasi tersedia, arahan penghantaran, terma & syarat, dsb.

#### *Portuguese*

Como parte deste compromisso com o respeito ao ambiente, a Intel implementou o Programa de Reciclagem de Produtos para que os consumidores finais possam enviar produtos Intel usados para locais selecionados, onde esses produtos são reciclados de maneira adequada.

Consulte o site [http://www.intel.com/intel/other/ehs/product\\_ecology/Recycling\\_Program.htm](http://www.intel.com/intel/other/ehs/product_ecology/Recycling_Program.htm) (em Inglês) para obter os detalhes sobre este programa, inclusive o escopo dos produtos cobertos, os locais disponíveis, as instruções de envio, os termos e condições, etc.

#### *Russian*

В качестве части своих обязательств к окружающей среде, в Intel создана программа утилизации продукции Intel (Product Recycling Program) для предоставления конечным пользователям марок продукции Intel возможности возврата используемой продукции в специализированные пункты для должной утилизации.

#### Пожалуйста, обратитесь на веб-сайт

[http://www.intel.com/intel/other/ehs/product\\_ecology/Recycling\\_Program.htm](http://www.intel.com/intel/other/ehs/product_ecology/Recycling_Program.htm) за информацией об этой программе, принимаемых продуктах, местах приема, инструкциях об отправке, положениях и условиях и т.д.

#### *Türkçe*

Intel, çevre sorumluluğuna bağımlılığının bir parçası olarak, perakende tüketicilerin Intel markalı kullanılmış ürünlerini belirlenmiş merkezlere iade edip uygun şekilde geri dönüştürmesini amaçlayan Intel Ürünleri Geri Dönüşüm Programı'nı uygulamaya koymuştur.

Bu programın ürün kapsamı, ürün iade merkezleri, nakliye talimatları, kayıtlar ve şartlar v.s dahil bütün ayrıntılarını ögrenmek için lütfen

[http://www.intel.com/intel/other/ehs/product\\_ecology/Recycling\\_Program.htm](http://www.intel.com/intel/other/ehs/product_ecology/Recycling_Program.htm)

Web sayfasına gidin.

### **2.14.3.3 Lead Free Desktop Board**

The desktop board is lead free. Other box contents may contain lead.

#### **Table 34. Lead Free Desktop Board**

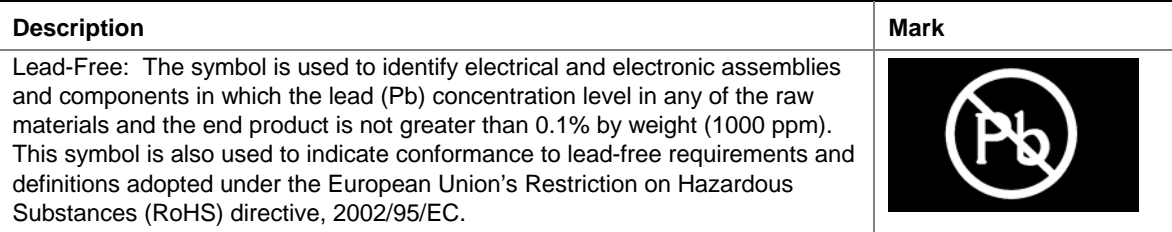

### **2.14.4 EMC Regulations**

Desktop Board D101GGC complies with the EMC regulations stated in [Table 35](#page-58-0) when correctly installed in a compatible host system.

| <b>Regulation</b>                   | <b>Title</b>                                                                                                    |
|-------------------------------------|----------------------------------------------------------------------------------------------------|
| <b>FCC Class B</b>                  | Title 47 of the Code of Federal Regulations, Parts 2 and 15, Subpart B,<br>Radio Frequency Devices. (USA)                        |
| ICES-003 (Class B)                  | Interference-Causing Equipment Standard, Digital Apparatus. (Canada)                                                             |
| EN55022: 1998 (Class B)             | Limits and methods of measurement of Radio Interference Characteristics of<br>Information Technology Equipment. (European Union) |
| EN55024: 1998                       | Information Technology Equipment - Immunity Characteristics Limits and<br>methods of measurement. (European Union)               |
| AS/NZS CISPR 22<br>(Class B)        | Australian Communications Authority, Standard for Electromagnetic<br>Compatibility. (Australia and New Zealand)                  |
| CISPR 22, 3rd Edition,<br>(Class B) | Limits and methods of measurement of Radio Disturbance Characteristics of<br>Information Technology Equipment. (International)   |
| CISPR 24: 1997                      | Information Technology Equipment – Immunity Characteristics – Limits and<br>Methods of Measurement. (International)              |
| VCCI (Class B)                      | Voluntary Control for Interference by Information Technology Equipment.<br>(Japan)                                               |

<span id="page-58-0"></span>**Table 35. EMC Regulations** 

Japanese Kanji statement translation: this is a Class B product based on the standard of the Voluntary Control Council for Interference from Information Technology Equipment (VCCI). If this is used near a radio or television receiver in a domestic environment, it may cause radio interference. Install and use the equipment according to the instruction manual.

この装置は、情報処理装置等電波障害自主規制協議会 (VCCI) の基準 に基づくクラスB情報技術装置です。この装置は、家庭環境で使用すること を目的としていますが、この装置がラジオやテレビジョン受信機に近接して 使用されると、受信障害を引き起こすことがあります。 取扱説明書に従って正しい取り扱いをして下さい。

Korean Class B statement translation: this is household equipment that is certified to comply with EMC requirements. You may use this equipment in residential environments and other nonresidential environments.

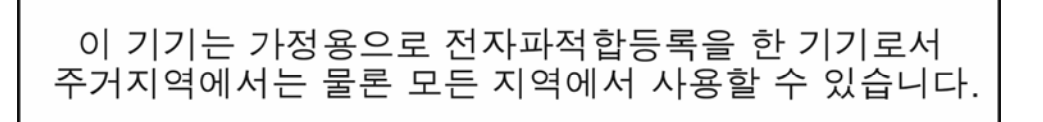

### **2.14.5 Product Certification Markings (Board Level)**

Desktop Board D101GGC has the product certification markings shown in [Table 36:](#page-59-0)

#### <span id="page-59-0"></span>**Table 36. Product Certification Markings**

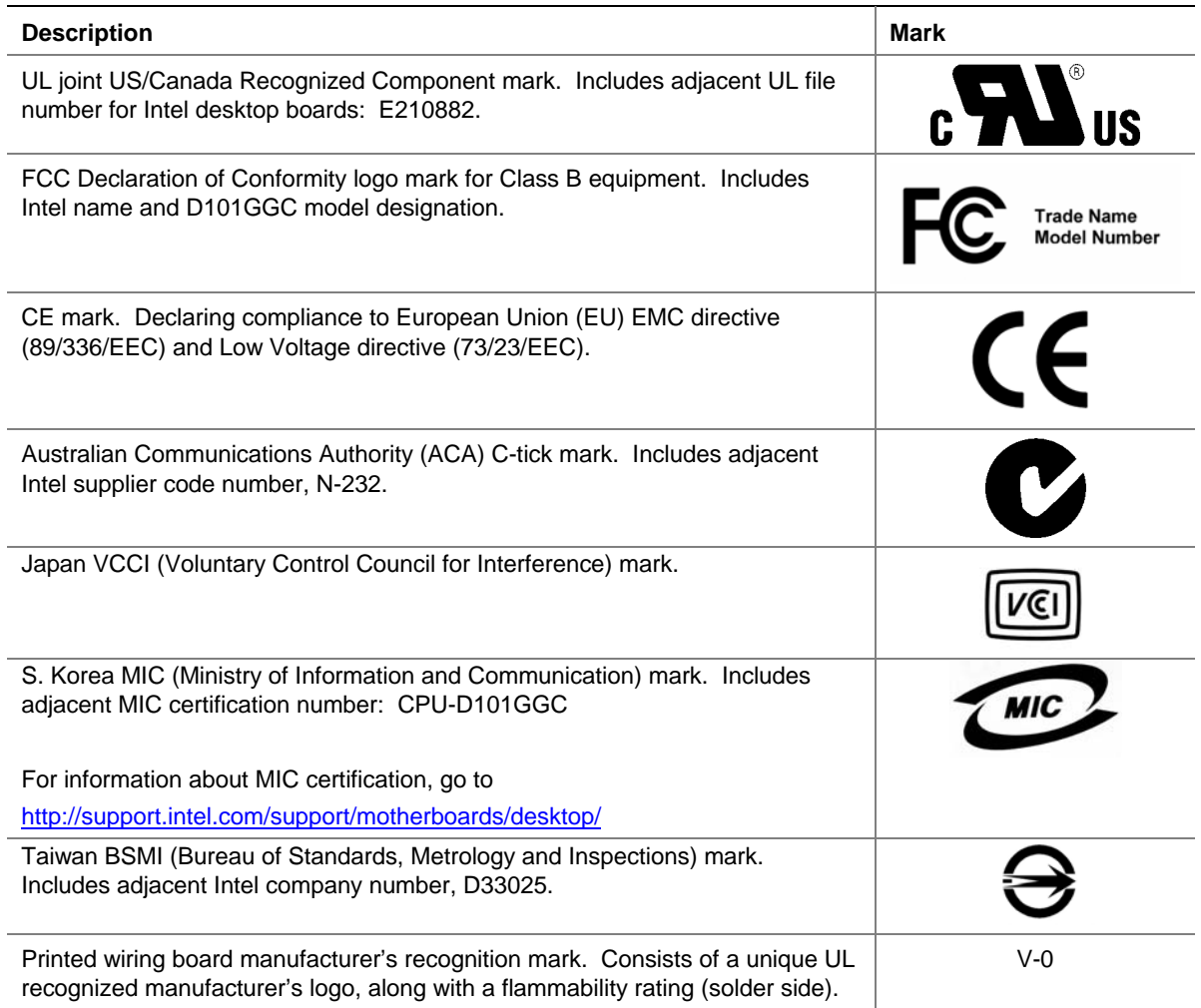

# **3 Overview of BIOS Features**

# **What This Chapter Contains**

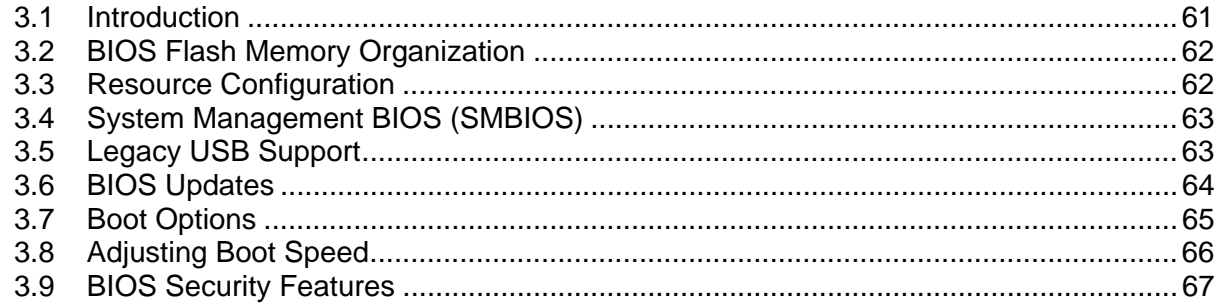

# **3.1 Introduction**

<span id="page-60-0"></span>The boards use an Intel BIOS that is stored in the Firmware Hub (FWH) and can be updated using a disk-based program. The FWH contains the BIOS Setup program, POST, the PCI autoconfiguration utility, and Plug and Play support.

The BIOS displays a message during POST identifying the type of BIOS and a revision code. The initial production BIOSs are identified as GC11010N.86A.

When the BIOS Setup configuration jumper is set to configure mode and the computer is poweredup, the BIOS compares the CPU version and the microcode version in the BIOS and reports if the two match.

The BIOS Setup program can be used to view and change the BIOS settings for the computer. The BIOS Setup program is accessed by pressing the <Del> key after the Power-On Self-Test (POST) memory test begins and before the operating system boot begins. The menu bar is shown below.

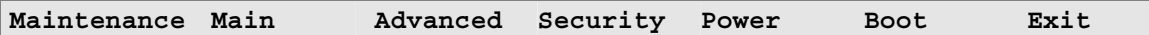

### ■ **NOTE**

*The maintenance menu is displayed only when the Desktop Board is in configure mode. Section [2.8](#page-44-2)  on page 45 shows how to put the Desktop Board in configure mode.* 

[Table 37 l](#page-61-2)ists the BIOS Setup program menu features.

| <b>Maintenance</b> | Main          | <b>Advanced</b>        | <b>Security</b> | <b>Power</b>             | <b>Boot</b>  | Exit               |
|--------------------|---------------|------------------------|-----------------|--------------------------|--------------|--------------------|
| Clears             | Displays      | Configures             | Sets            | Configures               | Selects boot | Saves or           |
| passwords and      | processor     | advanced               | passwords       | power                    | options      | discards           |
| displays           | and memory    | features               | and security    | management               |              | changes to         |
| processor          | configuration | available              | features        | features and             |              | Setup              |
| information        |               | through the<br>chipset |                 | power supply<br>controls |              | program<br>options |

<span id="page-61-2"></span>**Table 37. BIOS Setup Program Menu Bar** 

[Table 38 l](#page-61-3)ists the function keys available for menu screens.

<span id="page-61-3"></span>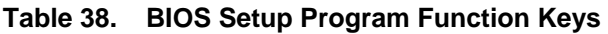

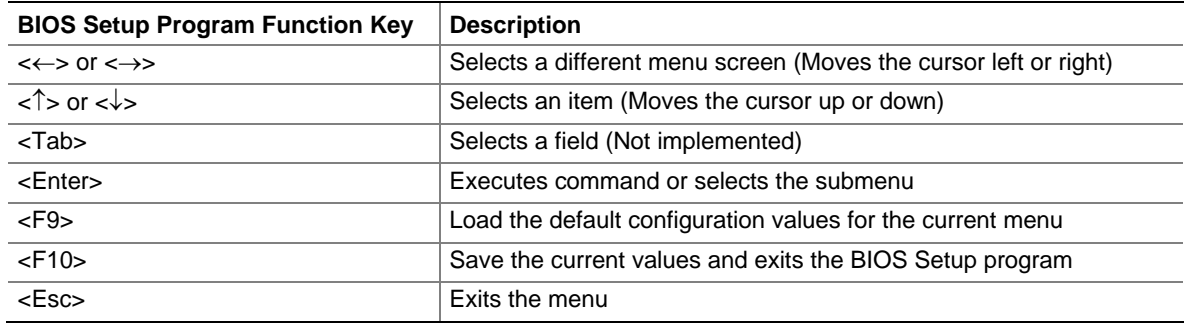

# **3.2 BIOS Flash Memory Organization**

<span id="page-61-0"></span>The Firmware Hub (FWH) includes a 4 Mbit (512 KB) flash memory device.

# <span id="page-61-1"></span>**3.3 Resource Configuration**

### **3.3.1 PCI Autoconfiguration**

The BIOS can automatically configure PCI devices. PCI devices may be onboard or add-in cards. Autoconfiguration lets a user insert or remove PCI cards without having to configure the system. When a user turns on the system after adding a PCI card, the BIOS automatically configures interrupts, the I/O space, and other system resources. Any interrupts set to Available in Setup are considered to be available for use by the add-in card.

### **3.3.2 PCI IDE Support**

If you select Auto in the BIOS Setup program, the BIOS automatically sets up the PCI IDE connector with independent I/O channel support. The IDE interface supports hard drives up to ATA-66/100 and recognizes any ATAPI compliant devices, including CD-ROM drives, tape drives, and Ultra DMA drives. The interface also supports second-generation SATA drives. The BIOS determines the capabilities of each drive and configures them to optimize capacity and performance. To take advantage of the high capacities typically available today, hard drives are automatically configured for Logical Block Addressing (LBA) and to PIO Mode 3 or 4, depending

on the capability of the drive. You can override the auto-configuration options by specifying manual configuration in the BIOS Setup program.

To use ATA-66/100 features the following items are required:

- An ATA-66/100 peripheral device
- An ATA-66/100 compatible cable
- ATA-66/100 operating system device drivers

#### $\Rightarrow$  NOTE

*Do not connect an ATA device as a slave on the same IDE cable as an ATAPI master device. For example, do not connect an ATA hard drive as a slave to an ATAPI CD-ROM drive.* 

### **3.4 System Management BIOS (SMBIOS)**

<span id="page-62-0"></span>SMBIOS is a Desktop Management Interface (DMI) compliant method for managing computers in a managed network.

The main component of SMBIOS is the Management Information Format (MIF) database, which contains information about the computing system and its components. Using SMBIOS, a system administrator can obtain the system types, capabilities, operational status, and installation dates for system components. The MIF database defines the data and provides the method for accessing this information. The BIOS enables applications such as third-party management software to use SMBIOS. The BIOS stores and reports the following SMBIOS information:

- BIOS data, such as the BIOS revision level
- Fixed-system data, such as peripherals, serial numbers, and asset tags
- Resource data, such as memory size, cache size, and processor speed
- Dynamic data, such as event detection and error logging

Non-Plug and Play operating systems, such as Windows NT\*, require an additional interface for obtaining the SMBIOS information. The BIOS supports an SMBIOS table interface for such operating systems. Using this support, an SMBIOS service-level application running on a non-Plug and Play operating system can obtain the SMBIOS information.

### **3.5 Legacy USB Support**

<span id="page-62-1"></span>Legacy USB support enables USB devices to be used even when the operating system's USB drivers are not yet available. Legacy USB support is used to access the BIOS Setup program, and to install an operating system that supports USB.

Legacy USB support operates as follows:

- 1. When you apply power to the computer, legacy support is disabled.
- 2. POST begins.
- 3. Legacy USB support is enabled by the BIOS allowing you to use a USB keyboard to enter and configure the BIOS Setup program and the maintenance menu.
- 4. POST completes.
- 5. The operating system loads. While the operating system is loading, USB keyboards and mice are recognized and may be used to configure the operating system.
- 6. After the operating system loads the USB drivers, all legacy and non-legacy USB devices are recognized by the operating system, and Legacy USB support from the BIOS is no longer used.

To install an operating system that supports USB, follow the operating system's installation instructions.

### **3.6 BIOS Updates**

<span id="page-63-0"></span>The BIOS can be updated using the AwardBIOS for Intel® Flash Utility that is available on the Intel World Wide Web site. The AwardBIOS for Intel Flash Utility requires creation of a boot diskette and manual rebooting of the system. Using this utility, the BIOS can be updated from a file on a 1.44 MB diskette (from a legacy diskette drive or an LS-120 diskette drive) or a CD-ROM.

The utility verifies that the updated BIOS matches the target system to prevent accidentally installing an incompatible BIOS.

#### $\equiv$  **NOTE**

*Review the instructions distributed with the upgrade utility before attempting a BIOS update.* 

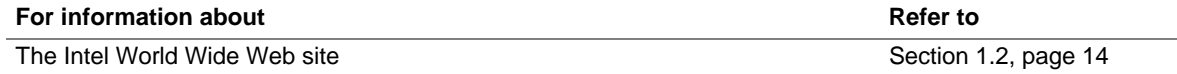

### **3.6.1 Language Support**

The BIOS Setup program and help messages are supported in US English. Check the Intel website for additional languages as they become available.

### **3.6.2 Custom Splash Screen**

During POST, an Intel® splash screen is displayed by default. This splash screen can be augmented with a custom splash screen. A tool is available at the Intel website than can be used to create a custom splash screen.

#### $\equiv$  **NOTE**

*If you add a custom splash screen, it will share space with the Intel branded logo.* 

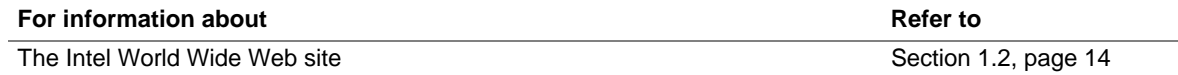

# **3.7 Boot Options**

In the BIOS Setup program, the user can choose to boot from a diskette drive, hard drives, CD-ROM, or the network. The default setting is for the diskette drive to be the first boot device, the hard drive second, and the ATAPI CD-ROM third. The fourth device is disabled.

### **3.7.1 CD-ROM Boot**

Booting from CD-ROM is supported in compliance to the El Torito bootable CD-ROM format specification. Under the Boot menu in the BIOS Setup program, ATAPI CD-ROM is listed as a boot device. Boot devices are defined in priority order. Accordingly, if there is not a bootable CD in the CD-ROM drive, the system will attempt to boot from the next defined drive.

### **3.7.2 Network Boot**

The network can be selected as a boot device. This selection allows booting from the onboard LAN or a network add-in card with a remote boot ROM installed.

### **3.7.3 Booting Without Attached Devices**

For use in embedded applications, the BIOS has been designed so that after passing the POST, the operating system loader is invoked even if the following devices are not present:

- Video adapter
- Keyboard
- Mouse

### **3.7.4 Changing the Default Boot Device During POST**

Pressing the <F8> key during POST causes a boot device menu to be displayed. This menu displays the list of available boot devices (as set in the BIOS setup program's Boot Device Priority Submenu). [Table 39](#page-64-1) lists the boot device menu options.

<span id="page-64-1"></span><span id="page-64-0"></span>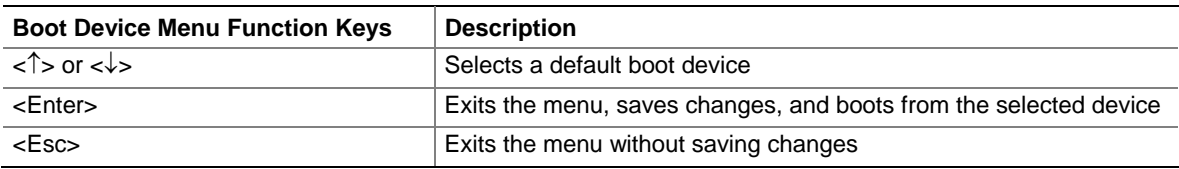

#### **Table 39. Boot Device Menu Options**

# **3.8 Adjusting Boot Speed**

<span id="page-65-0"></span>These factors affect system boot speed:

- Selecting and configuring peripherals properly
- Optimized BIOS boot parameters

### **3.8.1 Peripheral Selection and Configuration**

The following techniques help improve system boot speed:

- Choose a hard drive with parameters such as "power-up to data ready" less than eight seconds, that minimize hard drive startup delays.
- Select a CD-ROM drive with a fast initialization rate. This rate can influence POST execution time.
- Eliminate unnecessary add-in adapter features, such as logo displays, screen repaints, or mode changes in POST. These features may add time to the boot process.
- Try different monitors. Some monitors initialize and communicate with the BIOS more quickly, which enables the system to boot more quickly.

### **3.8.2 BIOS Boot Optimizations**

Use of the following BIOS Setup program settings reduces the POST execution time.

In the Boot Menu:

- Set the hard disk drive as the first boot device. As a result, the POST does not first seek a diskette drive, which saves about one second from the POST execution time.
- Disable Quiet Boot, which eliminates display of the logo splash screen. This could save several seconds of painting complex graphic images and changing video modes.

In the Peripheral Configuration submenu, disable the LAN device if it will not be used. This can reduce up to four seconds of option ROM boot time.

### $\Rightarrow$  NOTE

*It is possible to optimize the boot process to the point where the system boots so quickly that the Intel logo screen (or a custom logo splash screen) will not be seen. Monitors and hard disk drives with minimum initialization times can also contribute to a boot time that might be so fast that necessary logo screens and POST messages cannot be seen.* 

*This boot time may be so fast that some drives might be not be initialized at all. If this condition should occur, it is possible to introduce a programmable delay ranging from three to 30 seconds (using the Hard Disk Pre-Delay feature of the Advanced Menu in the Drive Configuration Submenu of the BIOS Setup program).* 

# **3.9 BIOS Security Features**

<span id="page-66-0"></span>The BIOS includes security features that restrict access to the BIOS Setup program and who can boot the computer. A supervisor password and a user password can be set for the BIOS Setup program and for booting the computer, with the following restrictions:

- The supervisor password gives unrestricted access to view and change all the Setup options in the BIOS Setup program. This is the supervisor mode.
- The user password gives restricted access to view and change Setup options in the BIOS Setup program. This is the user mode.
- If both the supervisor and user passwords are set, users can enter either the supervisor password or the user password to access Setup. Users have access to Setup respective to which password is entered.
- Both the supervisor and user passwords can be set to boot the system or enter the BIOS setup menu.
- For enhanced security, use different passwords for the supervisor and user passwords.
- Valid password characters are A-Z, a-z, and 0-9. Passwords may be up to 8 characters in length.

[Table 40 s](#page-66-1)hows the effects of setting the supervisor password and user password. This table is for reference only and is not displayed on the screen.

| <b>Password Set</b>     | <b>Supervisor Mode</b>        | <b>User Mode</b>                       |
|-------------------------|-------------------------------|----------------------------------------|
| <b>Neither</b>          | Can change all options (Note) | Can change all options (Note)          |
| Supervisor only         | Can change all options        | Can change a limited number of options |
| Supervisor and user set | Can change all options        | Can change a limited number of options |

<span id="page-66-1"></span>**Table 40. Supervisor and User Password Functions** 

Note: If no password is set, any user can change all Setup options.

**Intel Desktop Board D101GGC Technical Product Specification** 

# **4 Error Messages and Beep Codes**

# **What This Chapter Contains**

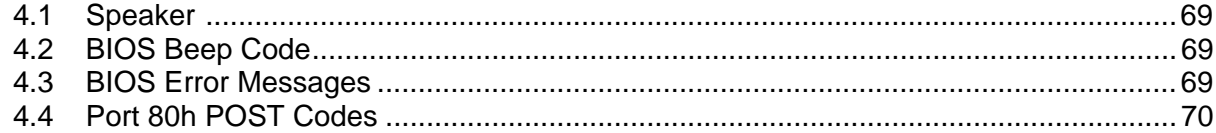

# **4.1 Speaker**

<span id="page-68-0"></span>The board-mounted speaker provides audible error code (beep code) information during POST.

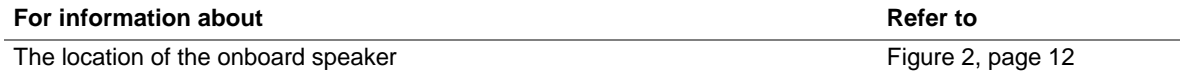

# **4.2 BIOS Beep Code**

<span id="page-68-1"></span>If a memory error occurs during POST, three long beeps will sound.

# **4.3 BIOS Error Messages**

<span id="page-68-2"></span>[Table 41 l](#page-68-3)ists the error messages and provides a brief description of each.

#### **Table 41. BIOS Error Messages**

<span id="page-68-3"></span>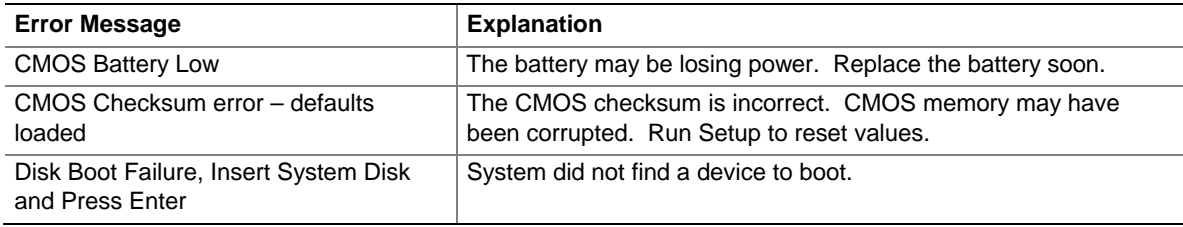

# **4.4 Port 80h POST Codes**

<span id="page-69-0"></span>During the POST, the BIOS generates diagnostic progress codes (POST-codes) to I/O port 80h. If the POST fails, execution stops and the last POST code generated is left at port 80h. This code is useful for determining the point where an error occurred.

Displaying the POST-codes requires a PCI bus add-in card, often called a POST card. The POST card can decode the port and display the contents on a medium such as a seven-segment display. [Table 42 l](#page-69-1)ists the Port 80h POST codes.

#### **NOTE**

*The POST card must be installed in PCI bus connector 1.* 

| <b>POST Code</b> | <b>Description of POST Operation</b>                                                                                                    |
|------------------|----------------------------------------------------------------------------------------------------|
| <b>CFh</b>       | Test CMOS read/write functionality                                                                                                    |
| C <sub>0</sub> h | Early chipset initialization:                                                                                                    |
|                  | - Disable shadow RAM                                                                                                    |
|                  | - Disable L2 cache (socket 7 or below)                                                                                                    |
|                  | - Program basic chipset registers                                                                                                    |
| C1h              | Detect memory                                                                                                    |
|                  | - Auto-detection of DRAM size, type, and ECC.                                                                                             |
|                  | - Auto-detection of L2 cache                                                                                                    |
| C <sub>3</sub> h | Expand compressed BIOS code to DRAM                                                                                                    |
| C <sub>5</sub> h | Call chipset hook to copy BIOS back to E000 and F000 shadow RAM.                                                                          |
| 01h              | Expand the Xgroup codes locating in physical address 1000:0                                                                               |
| 03h              | Initial SuperIO_Early_Init switch.                                                                                                    |
| 05h              | Blank out screen<br>1 <sub>1</sub>                                                                                                    |
|                  | Clear CMOS error flag<br>2.                                                                                                    |
| 07h              | Clear 8042 interface<br>1.                                                                                                    |
|                  | Initialize 8042 self-test<br>2.                                                                                                    |
| 08h              | Test special keyboard controller for Winbond 977 series Super I/O chips.<br>1.                                                            |
|                  | Enable keyboard interface.<br>2.                                                                                                    |
| 0Ah              | Disable PS/2 mouse interface (optional).<br>1.                                                                                            |
|                  | Auto-detect ports for keyboard and mouse followed by a port and interface swap<br>2.<br>(optional).                                       |
|                  | Reset keyboard for Winbond 977 series Super I/O chips.<br>3.                                                                              |
| 0Eh              | Test F000h segment shadow to see if it is read/writable. If test fails, keep beeping the<br>speaker.                                      |
| 10h              | Auto-detect flash type to load appropriate flash read/write codes into the run time area in F000<br>for ESCD and DMI support.             |
| 12h              | Use walking 1's algorithm to check out interface in CMOS circuitry. Also set real-time clock<br>power status and then check for override. |

<span id="page-69-1"></span>**Table 42. Port 80h POST Codes** 

continued

| <b>POST Code</b> | <b>Description of POST Operation</b>                                                                                                    |
|------------------|----------------------------------------------------------------------------------------------------|
| 14h              | Program chipset default values into chipset. Chipset default values are MODBINable by OEM<br>customers.                                                                              |
| 16h              | Initial Early_Init_Onboard_Generator switch.                                                                                                    |
| 18h              | Detect CPU information including brand, SMI type and CPU level.                                                                                                    |
| 1Bh              | Initial interrupts vector table. If no special interrupts are specified, all hardware interrupts are<br>directed to SPURIOUS_INT_HDLR and software interrupts to SPURIOUS_soft_HDLR. |
| 1Dh              | Initial EARLY_PM_INIT switch.                                                                                                    |
| 1Fh              | Load keyboard matrix (notebook platform)                                                                                                    |
| 21h              | HPM initialization (notebook platform)                                                                                                    |
| 23h              | Check validity of RTC value: for example, a value of 5Ah is an invalid value for RTC<br>1.<br>minute.                                                                                |
|                  | 2.<br>Load CMOS settings into BIOS stack. If CMOS checksum fails, use default value instead.                                                                                         |
|                  | Prepare BIOS resource map for PCI and Plug and Play use. If ESCD is valid, take into<br>3.<br>consideration the ESCD's legacy information.                                           |
|                  | Onboard clock generator initialization. Disable respective clock resource to empty PCI<br>4.<br>and DIMM slots.                                                                      |
|                  | Early PCI initialization:<br>5.                                                                                                    |
|                  | - Enumerate PCI bus number                                                                                                    |
|                  | - Assign memory and I/O resource                                                                                                    |
|                  | - Search for a valid VGA device and VGA BIOS, and put it into C000:0.                                                                                                    |
| 27h              | Initialize INT 09 buffer                                                                                                    |
| 29h              | 1.<br>Program CPU internal MTRR for 0-640K memory address.                                                                                                    |
|                  | Initialize the APIC for Pentium class CPU.<br>2.                                                                                                    |
|                  | Program early chipset according to CMOS setup. Example: onboard IDE controller.<br>3.                                                                                                |
|                  | Measure CPU speed.<br>4.                                                                                                    |
|                  | Invoke video BIOS.<br>5.                                                                                                    |
| 2Dh              | 1.<br>Initialize multi-language                                                                                                    |
|                  | 2.<br>Put information on screen display, including Award title, CPU type, and CPU speed.                                                                                             |
| 33h              | Reset keyboard except Winbond 977 series Super I/O chips.                                                                                                    |
| 3Ch              | <b>Test 8254</b>                                                                                                    |
| 3Eh              | Test 8259 interrupt mask bits for channel 1                                                                                                    |
| 40h              | Test 8259 interrupt mask bits for channel 2                                                                                                    |
| 43h              | Test 8259 functionality                                                                                                    |
| 47h              | Initialize EISA slot                                                                                                    |
| 49h              | Calculate total memory by testing the last double word of each 64K page.                                                                                                    |
| 4Eh              | Program MTRR of M1 CPU<br>1.                                                                                                    |
|                  | Initialize L2 cache and program CPU with proper cacheable range.<br>2.                                                                                                    |
|                  | Initialize the APIC.<br>3.                                                                                                    |
|                  | On MP platform, adjust the cacheable range to smaller one in case the cacheable ranges<br>4.<br>between each CPU are not identical.                                                  |

**Table 42. Port 80h POST Codes** (continued)

continued

| <b>POST Code</b> | <b>Description of POST Operation</b>                                                            |
|------------------|-------------------------------------------------------------------------------------------------|
| 50h              | <b>Initialize USB</b>                                                                           |
| 52h              | Test all memory (clear all extended memory to 0)                                                |
| 55h              | Display number of processors (multi-processor platform)                                         |
| 57h              | Display Plug and Play logo<br>1 <sub>1</sub>                                                    |
|                  | Early ISA Plug and Play initialization; assign CSN to every ISA Plug and Play device.<br>2.     |
| 59h              | Initialize the combined Trend Anti-Virus code.                                                  |
| 5Bh              | Show message for entering AWDFLASH.EXE from FDD (optional feature)                              |
| 5Dh              | Initialize Init_Onboard_Super_IO switch.<br>1.                                                  |
|                  | Initialize Init_Onbaord_AUDIO switch.<br>2.                                                     |
| 60h              | OK to enter Setup utility. (User cannot enter the CMOS setup utility until this POST stage.)    |
| 65h              | Initialize PS/2 Mouse                                                                           |
| 67h              | Prepare memory size information for function call: INT 15h ax=E820h                             |
| 69h              | Turn on L2 cache                                                                                |
| 6Bh              | Program chipset registers according to items described in Setup and Auto-configuration table.   |
| 6Dh              | Assign resources to all ISA Plug and Play devices.<br>1.                                        |
|                  | Auto assign ports to onboard COM ports if the corresponding item in Setup is set to Auto.<br>2. |
| 6Fh              | Initialize floppy controller.<br>1.                                                             |
|                  | Set up floppy related fields in 40:hardware.<br>2.                                              |
| 73h              | (Optional Feature)                                                                              |
|                  | Enter AWDFLASH.EXE if:                                                                          |
|                  | - AWDFLASH is found in floppy drive.                                                            |
|                  | - <alt> <f2> is pressed</f2></alt>                                                              |
| 75h              | Detect and install all IDE devices: hard disk drive, LS-120 drive, ZIP drive, CD-ROM drive      |
| 77h              | Detect serial port and parallel port                                                            |
| 7Ah              | Detect and install co-processor                                                                 |
| 7Fh              | Switch back to text mode if full screen logo is supported.                                      |
|                  | - If errors occur, report errors and wait for keys                                              |
|                  | - If no errors occur or <f1> key is pressed to continue, clear EPA or customization logo.</f1>  |

**Table 42. Port 80h POST Codes** (continued)

continued
| <b>POST Code</b>         | <b>Description of POST Operation</b>                                   |
|--------------------------|------------------------------------------------------------------------|
| <b>E8POST.ASM starts</b> |                                                                        |
| 82h                      | 1.<br>Call chipset power management hook.                              |
|                          | Recover the text used by EPA logo (not for full screen logo).<br>2.    |
|                          | If password is set, ask for password.<br>3.                            |
| 83h                      | Save all data in stack back to CMOS                                    |
| 84h                      | Initialize ISA PnP boot devices                                        |
| 85h                      | <b>USB</b> final Initialization<br>1.                                  |
|                          | NET PC: Build SYSID structure<br>2.                                    |
|                          | Switch screen back to text mode<br>З.                                  |
|                          | Set up ACPI table at top of memory<br>4.                               |
|                          | 5.<br>Invoke ISA adapter ROMs                                          |
|                          | Assign IRQs to PCI devices<br>6.                                       |
|                          | Initialize APM<br>7.                                                   |
|                          | Clear noise of IROs<br>8.                                              |
| 93h                      | Read hard disk drive boot sector information for Trend Anti-Virus code |
| 94h                      | Enable L2 cache<br>1.                                                  |
|                          | 2.<br>Program boot up speed                                            |
|                          | Chipset final initialization<br>3.                                     |
|                          | Power management final initialization<br>4.                            |
|                          | 5.<br>Clear screen and display summary table                           |
|                          | Program P6 class write combining<br>6.                                 |
| 95h                      | Program daylight savings time<br>1.                                    |
|                          | 2.<br>Update keyboard LED and typematic rate                           |
| 96h                      | <b>Build MP table</b><br>1.                                            |
|                          | Build and update ESCD<br>2.                                            |
|                          | Set CMOS century to 20h or 19h<br>3.                                   |
|                          | Load CMOS time into DOS timer tick<br>4.                               |
|                          | Build MSIRQ routing table<br>5.                                        |
| <b>FFh</b>               | Boot attempt (INT 19h)                                                 |

**Table 42. Port 80h POST Codes** (continued)

**Intel Desktop Board D101GGC Technical Product Specification**